## Vždy pripravení pomôcť

Zaregistrujte svoj produkt a získajte podporu na lokalite www.philips.com/support

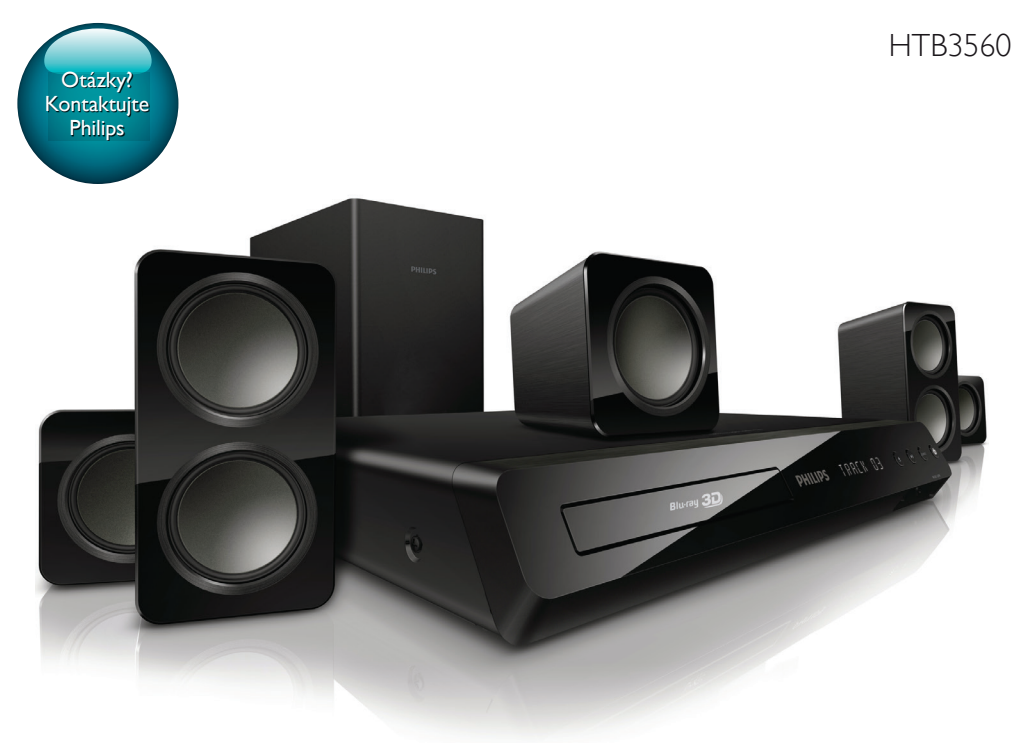

# Príručka užívateľa

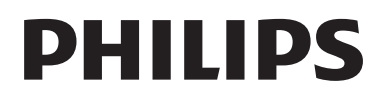

## Obsah

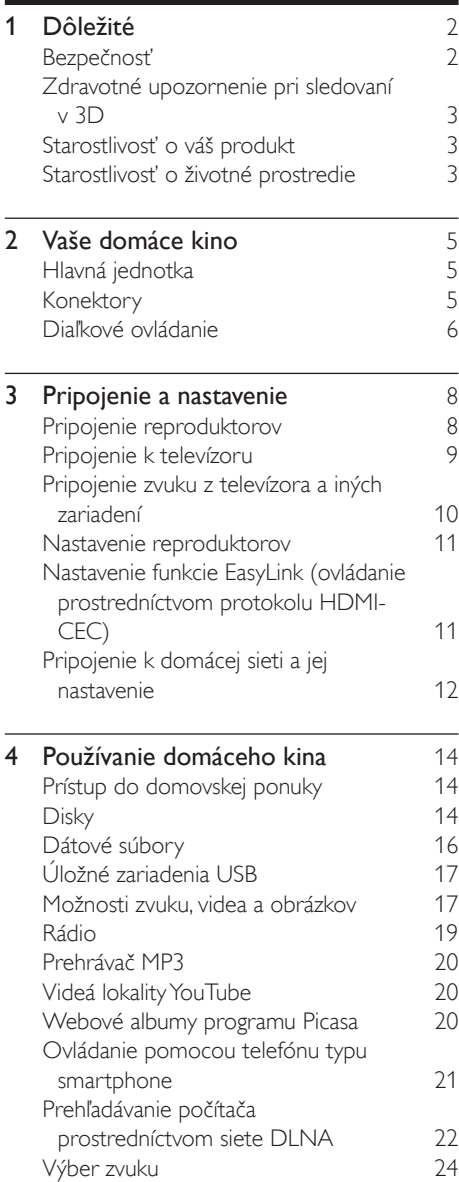

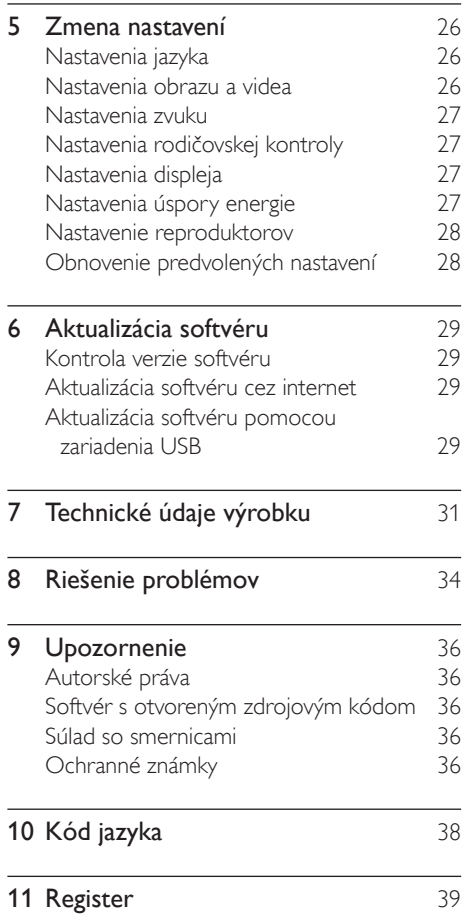

## <span id="page-3-0"></span>**Dôležité**

Pred použitím tohto výrobku si pozorne prečítajte všetky pokyny a uistite sa, že im rozumiete. Záruka sa nevzťahuje na prípady, ku ktorým dôjde v dôsledku nedodržania pokynov. Pred začatím používania domáceho kina si prečítajte všetky pokyny a porozumejte im. Záruka sa nevzťahuje na prípady, ku ktorým dôjde v dôsledku nedodržania pokynov.

## Bezpečnosť

#### Riziko požiaru alebo úrazu elektrickým prúdom.

- Produkt alebo príslušenstvo nikdy nevystavujte dažďu ani vode. Do blízkosti produktu nikdy neumiestňujte nádoby s tekutinami, ako sú napr. vázy. Ak sa na produkt alebo do jeho vnútra dostane kvapalina, okamžite ho odpojte od napájacej zásuvky. Pred ďalším používaním produktu kontaktujte službu starostlivosti o zákazníkov spoločnosti Philips kvôli jeho kontrole.
- Produkt a príslušenstvo nikdy neumiestňujte do blízkosti otvoreného ohňa ani iných zdrojov tepla vrátane priameho slnečného svetla.
- Do vetracích a iných otvorov na produkte nikdy nevkladajte predmety.
- Ak ako odpájacie zariadenie slúži sieťová zástrčka alebo prepájacie zariadenie, musí zostať toto odpájacie zariadenie ľahko prístupné pre okamžité použitie.
- Pred búrkou odpojte produkt od elektrickej zásuvky.
- Pri odpájaní napájacieho kábla vždy ťahajte za zástrčku, nikdy nie za kábel.

#### Riziko skratu alebo požiaru.

Skôr ako produkt pripojíte k elektrickej zásuvke sa presvedčite, že napätie v sieti zodpovedá hodnotám uvedeným na zadnej alebo spodnej strane produktu. Produkt nikdy nepripájajte do elektrickej zásuvky, ak sa napätie líši.

#### Riziko poranenia alebo poškodenia domáceho kina.

- V prípade produktu, ktorý môžete upevniť na stenu, použite iba dodanú konzolu na upevnenie na stenu. Konzolu upevnite na stenu, ktorá udrží kombinovanú hmotnosť televízora a konzoly. Koninklijke Philips Electronics N.V. nenesie žiadnu zodpovednosť za nesprávnu montáž na stenu, ktorá spôsobí nehodu, poranenie alebo poškodenie.
- V prípade reproduktorov so stojanmi použite iba dodané stojany. Stojany pevne upevnite k reproduktorom. Zostavené stojany umiestnite na rovný povrch, ktorý udrží kombinovanú hmotnosť reproduktora a stojana.
- Produkt alebo iné predmety nikdy neukladajte na napájacie káble alebo iné elektrické zariadenia.
- Ak sa produkt prepravuje pri teplote pod 5 °C, odbaľte ho a pred zapojením do napájacej zásuvky počkajte, kým jeho teplota nedosiahne teplotu v miestnosti.
- Viditeľná a neviditeľná laserová radiácia pri otvorení. Nevystavujte sa žiareniu lúča.
- Nedotýkajte sa optickej šošovky vo vnútri priečinka na disk.
- Niektoré časti tohto výrobku môžu byť vyrobené zo skla. Pri zaobchádzaní buďte opatrní, aby ste predišli zraneniu alebo poškodeniu.

#### Riziko prehriatia!

• Tento produkt nikdy neinštalujte do obmedzeného priestoru. Okolo produktu vždy nechajte aspoň 10 cm voľného miesta na vetranie. Uistite sa, že závesy ani iné predmety nezakrývajú vetracie otvory na výrobku.

#### Riziko kontaminácie.

• Nemiešajte batérie (staré a nové alebo uhlíkové a alkalické a pod.).

- <span id="page-4-0"></span>• Pri nesprávnom vložení batérií hrozí výbuch. Pri výmene použite vždy rovnaký alebo ekvivalentný typ.
- Batérie vyberte, ak sú vybité alebo vtedy, ak diaľkové ovládanie nebudete dlhšiu dobu používať.
- Batérie obsahujú chemické látky, preto sa musia správne likvidovať.

#### Riziko prehltnutia batérií.

- Produkt alebo diaľkové ovládanie môže obsahovať batériu v tvare mince/gombíka, pri ktorej hrozí riziko prehltnutia. Batériu vždy uchovávajte mimo dosahu detí. Prehltnutie batérie môže spôsobiť vážne zranenie alebo smrť. Do dvoch hodín od požitia sa môžu vyskytnúť vážne popáleniny.
- Ak máte podozrenie, že batéria bola prehltnutá alebo sa dostala dovnútra inej časti tela, okamžite vyhľadajte lekársku pomoc.
- Pri výmene batérií vždy uchovávajte všetky nové aj použité batérie mimo dosahu detí. Po výmene batérií sa uistite, že je priečinok na batérie bezpečne uzatvorený.
- Ak nie je možné bezpečne uzatvoriť priečinok na batérie, výrobok prestaňte používať. Uchovávajte ho mimo dosahu detí a kontaktujte výrobcu.

Toto je zariadenie triedy CLASS II s dvojitou izoláciou a bez dodaného ochranného uzemnenia.

## <span id="page-4-1"></span>Zdravotné upozornenie pri sledovaní v 3D

Ak trpíte vy alebo vaši rodinní príslušníci epileptickými alebo fotosenzitívnymi záchvatmi, pred vystavením sa pôsobeniu zdrojov blikajúceho svetla, rýchlemu sledu obrazcov

alebo pred sledovaním obrazu v 3D sa poraďte s lekárom.

Aby nedošlo k ťažkostiam, ako napr. závratom, bolestiam hlavy alebo dezorientácii, neodporúčame sledovať obraz v 3D v dlhších časových intervaloch. Ak zaznamenáte akékoľvek ťažkosti, prestaňte sledovať obraz v 3D a nepúšťajte sa ihneď do žiadnych potenciálne nebezpečných aktivít (napríklad šoférovania automobilu), až kým symptómy nezmiznú. Ak symptómy pretrvávajú, pred ďalším sledovaním obrazu v 3D sa najskôr poraďte s odborným lekárom.

Rodičia by mali pri sledovaní obrazu v 3D dohliadať na svoje deti a uistiť sa, že u nich nedôjde k vyššie uvedeným ťažkostiam. Sledovanie obrazu v 3D sa neodporúča deťom mladším ako 6 rokov, keďže ich zrakový systém ešte nie je úplne vyvinutý.

## Starostlivosť o váš produkt

- Do priečinka na disk nevkladajte okrem diskov žiadne iné predmety.
- Do priečinka na disk nevkladajte pokrivené ani popraskané disky.
- Ak zariadenie nepoužívate dlhší čas, vyberte disky z priečinka na disk.
- Produkt čistite iba pomocou tkaniny z mikrovlákna.

## <span id="page-4-2"></span>Starostlivosť o životné prostredie

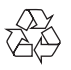

Pri navrhovaní a výrobe produktu sa použili vysokokvalitné materiály a komponenty, ktoré možno recyklovať a znova využiť.

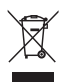

Keď sa na produkte nachádza symbol prečiarknutého koša s kolieskami, znamená to, že sa na tento produkt vzťahuje Európska smernica 2002/96/ES. Informujte sa o lokálnom systéme separovaného zberu pre elektrické a elektronické zariadenia.

Dodržiavajte miestne predpisy a nevyhadzujte použité zariadenia do bežného domáceho odpadu.

Správnou likvidáciou použitého zariadenia pomôžete znížiť možné negatívne následky na životné prostredie a ľudské zdravie.

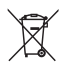

Produkt obsahuje batérie, ktoré na základe Smernice EÚ 2006/66/ES nemožno likvidovať spolu s bežným domovým odpadom. Informujte sa o miestnych predpisoch týkajúcich sa separovaného zberu batérií, pretože správnou likvidáciou pomôžete znížiť negatívne následky na životné prostredie a ľudské zdravie.

## <span id="page-6-0"></span>2 Vaše domáce kino

Blahoželáme vám ku kúpe a vítame vás medzi používateľmi produktov spoločnosti Philips. Ak chcete naplno využiť podporu ponúkanú spoločnosťou Philips (napr. upozornenia na aktualizácie softvéru k produktu), zaregistrujte svoj produkt na adrese www.philips.com/ welcome.

## <span id="page-6-1"></span>Hlavná jednotka

Táto časť obsahuje prehľad hlavnej jednotky.

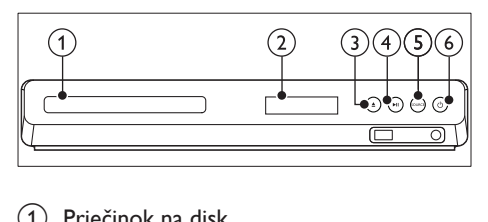

- Priečinok na disk
- $(2)$  Panel displeia
- $(3)$   $\triangle$  (Otvorit'/zatvorit') Otvorenie alebo zatvorenie priečinka na

disk, prípadne vysunutie disku.

#### $\overline{a}$  > II (Prehrávať/pozastaviť)

Spustenie, pozastavenie alebo obnovenie prehrávania.

 $(5)$  SOURCE

Výber zdroja zvuku alebo videa pre domáce kino.

 $(6)$   $\circ$  (Pohotovostný režim - zapnutý) Zapnutie domáceho kina alebo prepnutie do pohotovostného režimu.

## <span id="page-6-2"></span>Konektory

Táto časť obsahuje prehľad konektorov, ktorými je vybavené vaše domáce kino.

#### Konektory na prednej strane

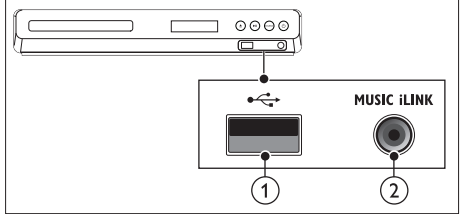

#### $(1)$   $\leftarrow$  (USB)

Zvukový vstup, vstup pre video alebo obrazový vstup z úložného zariadenia USB.

#### (2) MUSIC ILINK

Zvukový vstup z prehrávača MP3.

#### Zadné konektory

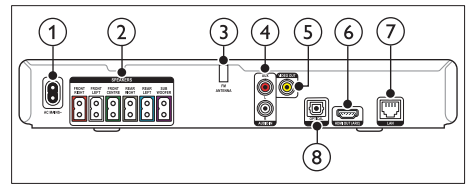

#### $(1)$  AC MAINS

Pripojenie k zdroju napájania.

#### (2) SPEAKERS

Pripojenie k dodaným reproduktorom a subwooferu.

#### (3) ANTENNA FM

Pripojená anténa FM.

#### $\overline{a}$  AUDIO IN-AUX

Pripojenie k analógovému zvukovému výstupu na televízore alebo analógovom zariadení.

#### <span id="page-7-0"></span>e VIDEO OUT

Pripojenie k vstupu kompozitného videa na televízore.

#### $(6)$  HDMI OUT (ARC)

Pripojenie ku vstupu HDMI na televízore.

 $(7)$  LAN

Pripojenie k vstupu siete LAN na širokopásmovom modeme alebo smerovači.

#### (8) DIGITAL IN-OPTICAL

Pripojenie k optickému zvukovému výstupu na televízore alebo digitálnom zariadení.

## <span id="page-7-1"></span>Diaľkové ovládanie

Táto časť obsahuje informácie o diaľkovom ovládaní.

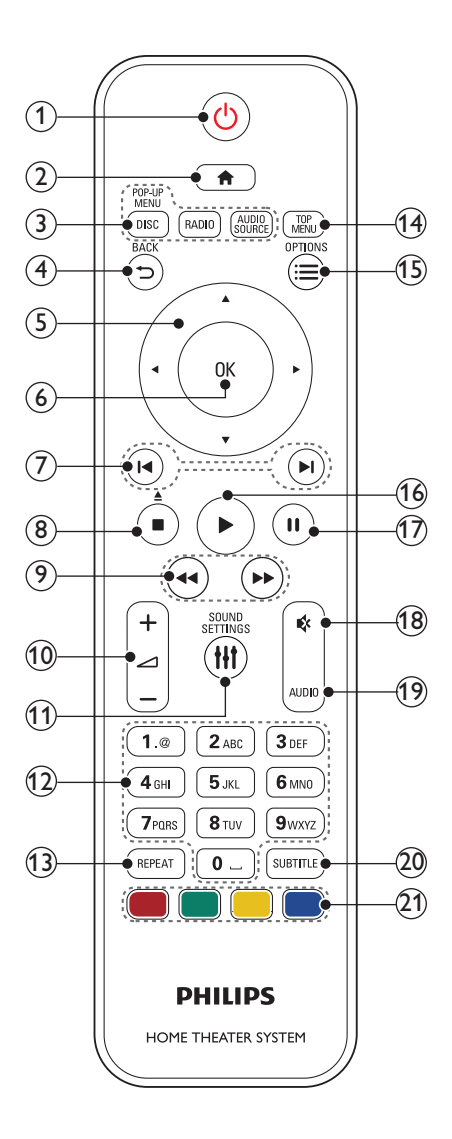

#### $\alpha$   $\Theta$  (Pohotovostný režim - zapnutý)

- Zapnutie domáceho kina alebo prepnutie do pohotovostného režimu.
- Ak chcete všetky pripojené zariadenia kompatibilné s protokolom HDMI CEC prepnúť do pohotovostného režimu, keď je zapnutá funkcia EasyLink, stlačte a podržte toto tlačidlo stlačené po dobu najmenej troch sekúnd.

#### $\Omega$   $\bigoplus$  (Ponuka Doma)

Prístup do domovskej ponuky.

#### (3) Zdrojové tlačidlá

- DISC/POP-UP MENU : Vyberie disk ako zdroj.Zobrazenie ponuky disku alebo jej zatvorenie počas prehrávania disku.
- RADIO : Prepnutie na rádio pásma FM.
- AUDIO SOURCE : Výber zdroja zvukového vstupu.

#### $(4)$   $\rightarrow$  BACK

- Návrat na predchádzajúcu obrazovku ponuky.
- V režime rádia stlačením a podržaním vymaže aktuálnu predvoľbu rozhlasovej stanice.

#### e Navigačné tlačidlá

- Navigácia v ponukách.
- Ak chcete spustiť automatické vyhľadávanie, v režime rádia stlačte tlačidlo vľavo alebo vpravo.
- V režime rádia stlačením tlačidiel nahor a nadol naladí frekvenciu rádia.
- $(6)$  OK

Potvrdenie zadania alebo výberu.

#### $(7)$  **I</br>** / Predchádzajúci/nasledujúci)

- Prechod na predchádzajú alebo nasledujúcu stopu, kapitolu alebo súbor.
- V režime rádia slúži na výber predvoľby rozhlasovej stanice.

#### $\binom{8}{}$  ■ (Zastaviť) /  $\triangleq$  (Vysunúť/Otvoriť/ zatvoriť)

- Zastavenie prehrávania.
- Stlačením a podržaním po dobu troch sekúnd otvorí alebo zatvorí priečinok na disk alebo vysunie disk.
- i / (Vyhľadávanie smerom dozadu / Vyhľadávanie smerom dopredu) Vyhľadávanie vzad alebo vpred. Opakovaným stlačením tlačidla zmeníte rýchlosť vyhľadávania.
- $(10)$   $\blacktriangle$  +/- (Hlasitost')

Zvýšenie alebo zníženie hlasitosti.

#### (11) **HI SOUND SETTINGS**

Prístup k možnostiam zvuku alebo ich ukončenie.

#### (12) Alfanumerické tlačidlá

Slúžia na zadávanie hodnôt alebo písmen (štýl zadávania SMS).

#### $(13)$  REPEAT

Slúži na výber alebo vypnutie režimu opakovania.

#### (14) TOP MENU

Prístup k hlavnej ponuke disku.

#### $(15) \equiv$  OPTIONS

- Prístup k ďalším možnostiam prehrávania počas prehrávania disku alebo obsahu úložného zariadenia USB.
- V režime rádia slúži na nastavenie rozhlasovej stanice.

#### $(16)$  • (Prehrávanie)

Spustenie alebo obnovenie prehrávania.

#### $(17)$  II (Pozastavenie)

Pozastavenie prehrávania.

#### $(18)$   $\otimes$  (Vypnutie zvuku)

Stlmenie alebo opätovné obnovenie hlasitosti.

#### (19) AUDIO

Výber jazyka zvuku alebo kanálu.

#### (20) SUBTITLE

Výber jazyka titulkov pre video.

#### (21) Farebné tlačidlá

Výber úloh alebo možností pre disky Bluray.

## <span id="page-9-0"></span>3 Pripojenie a nastavenie

Táto časť vám pomôže pripojiť domáce kino k televízoru a iným zariadeniam a potom ho správne nastaviť.

Informácie o základných pripojeniach vášho domáceho kina a príslušenstva nájdete v stručnej úvodnej príručke.

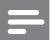

#### Poznámka

- Identifikáciu a menovité hodnoty napájania nájdete na typovom štítku na zadnej a spodnej strane výrobku.
- Pred zapájaním alebo prepájaním akýchkoľvek káblov sa uistite, že sú všetky zariadenia odpojené od elektrickej zásuvky.

## <span id="page-9-1"></span>Pripojenie reproduktorov

Aby bolo pripojenie jednoduchšie, káble reproduktorov sú farebne označené. Ak chcete k domácemu kinu pripojiť reproduktor, kábel reproduktora pripojte ku konektoru s rovnakou farbou.

Umiestnenie reproduktorov zohráva kľúčovú úlohu pri nastavení efektu priestorového zvuku. Najlepší efekt dosiahnete, ak všetky reproduktory natočíte smerom k miestu, kde sedíte, a nastavíte ich približne do výšky svojich uší (v sede).

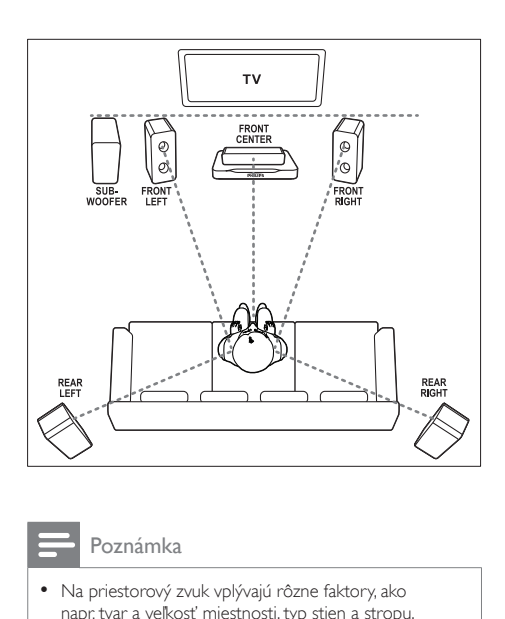

#### Poznámka

• Na priestorový zvuk vplývajú rôzne faktory, ako napr. tvar a veľkosť miestnosti, typ stien a stropu, okná a odrážajúce povrchy a akustické vlastnosti reproduktorov. Na dosiahnutie optimálneho nastavenia, ktoré vám najviac vyhovuje, sa nebojte experimentovať s polohou reproduktorov.

Pri umiestňovaní reproduktorov sa riaďte týmito všeobecnými pokynmi.

- $1$  Miesto, kde sedíte: Toto je centrum oblasti posluchu.
- 2 Reproduktor FRONT CENTER (predný stredový): Umiestnite stredový reproduktor priamo

pred miesto, kde sedíte, nad alebo pod televízor.

- 3 Reproduktor FRONT LEFT (ľavý predný) a FRONT RIGHT (pravý predný): Umiestnite ľavý a pravý reproduktor dopredu, v rovnakej vzdialenosti od stredového reproduktora. Dbajte na to, aby sa ľavý, pravý a stredný reproduktor nachádzali v rovnakej vzdialenosti od miesta, kde sedíte.
- 4 Reproduktor REAR LEFT (ľavý zadný) a REAR RIGHT (pravý zadný): Umiestnite zadné priestorové reproduktory naľavo a napravo od miesta,

<span id="page-10-0"></span>kde sedíte, buď v jednej rovine s týmto miestom alebo do polohy mierne za ním.

**5** SUBWOOFER (subwoofer): Umiestnite subwoofer aspoň jeden meter naľavo alebo napravo od televízora. Nechajte približne 10 centimetrov voľného priestoru od steny.

## Pripojenie k televízoru

Pripojte domáce kino k televízoru a môžete sledovať videá. Zvuk z televíznych programov môžete počúvať cez reproduktory domáceho kina. Použite to najkvalitnejšie pripojenie, ktoré je k dispozícii na domácom kine a televízore.

#### Možnosť 1: Pripojenie k televízoru pomocou konektora HDMI (ARC)

#### Najvyššia kvalita obrazu

Toto domáce kino podporuje rozhranie HDMI verzie s Audio Return Channel (ARC). Ak je váš televízor kompatibilný s protokolom HDMI ARC, pre ľahké a rýchle nastavenie pripojte domáce kino k TV prostredníctvom pripojenia HDMI ARC.

Pri použití rozhrania HDMI ARC nepotrebujete ďalší zvukový kábel na prehrávanie zvuku z televízora cez domáce kino.

1 Pomocou vysokorýchlostného kábla HDMI pripojte konektor HDMI OUT (ARC) na domácom kine ku konektoru HDMI ARC na televízore.

Konektor HDMI ARC na televízore môže byť označený ako HDMI IN alebo HDMI. Podrobné informácie o konektoroch televízora nájdete v jeho návode na používanie.

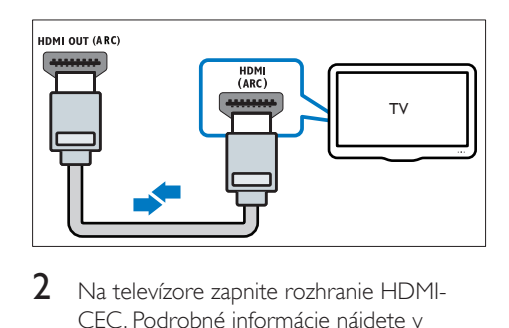

- 2 Na televízore zapnite rozhranie HDMI-CEC. Podrobné informácie nájdete v návode na používanie televízora.
	- » Keď prehrávate disk v domácom kine, obraz sa automaticky zobrazuje na televízore a zvuk sa automaticky prehráva cez domáce kino.
- 3 Ak sa zvuk z televízora neprehráva [automaticky cez domáce kino, nastavte](#page-13-1)  [zvuk manuálne](#page-13-1) (pozrite si 'Nastavenie zvuku' na strane [12](#page-13-1)).

#### Možnosť 2: Pripojenie k televízoru pomocou konektora HDMI

#### Najvyššia kvalita obrazu

Ak váš televízor nepodporuje rozhranie HDMI ARC, pripojte domáce kino k televízoru pomocou štandardného pripojenia HDMI. Pri použití štandardného pripojenia HDMI potrebujete ďalší zvukový kábel, aby ste mohli prehrávať zvuk z televízora cez domáce kino.

1 Pomocou vysokorýchlostného kábla HDMI pripojte konektor HDMI OUT (ARC) na domácom kine ku konektoru HDMI na televízore.

Konektor HDMI na televízore môže byť označený ako HDMI IN.

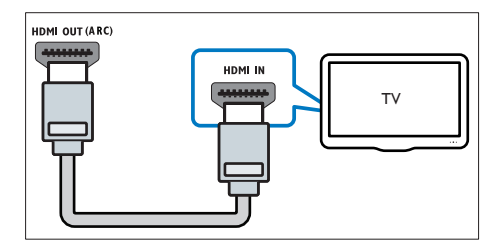

- <span id="page-11-0"></span>2 Na televízore zapnite rozhranie HDMI-CEC. Podrobné informácie nájdete v návode na používanie televízora.
	- » Keď prehrávate disk v domácom kine, obraz sa automaticky zobrazuje na televízore a zvuk sa automaticky prehráva cez domáce kino.
- 3 Ak chcete prehrávať zvuk z televíznych programov cez domáce kino, pripojte ďalší zvukový kábel.
- 4 Ak sa zvuk z televízora neprehráva [automaticky cez domáce kino, nastavte](#page-13-1)  [zvuk manuálne](#page-13-1) (pozrite si 'Nastavenie zvuku' na strane [12](#page-13-1)).
	- Poznámka

• Ak má váš televízor konektor DVI, môžete na pripojenie k televízoru použiť adaptér HDMI/DVI.

#### Možnosť 3: Pripojenie k televízoru prostredníctvom kompozitného videa

#### Základná kvalita obrazu

Ak váš televízor nie je vybavený konektormi HDMI, pripojte domáce kino k televízoru pomocou kompozitného pripojenia. Kompozitné pripojenie nepodporuje video vo vysokom rozlíšení.

Pri použití kompozitného pripojenia potrebujete ďalší zvukový kábel, aby ste mohli prehrávať zvuk z televízora cez domáce kino.

1 Pomocou kompozitného videokábla pripojte konektor VIDEO OUT na domácom kine ku kompozitnému video konektoru na televízore. Konektor kompozitného videa môže byť označený ako AV IN, VIDEO IN, COMPOSITE alebo BASEBAND.

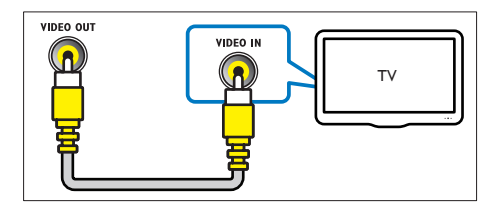

- 2 Na televízore prepnite na správny obrazový vstup.
- 3 Ak chcete prehrávať zvuk z televíznych programov cez domáce kino, pripojte ďalší zvukový kábel.

Na domácom kine opakovane stláčajte tlačidlo SOURCE, až kým nevyberiete správny zvukový vstup.

## <span id="page-11-2"></span>Pripojenie zvuku z televízora a iných zariadení

Prehrávajte zvuk z televízora či iných zariadení cez reproduktory domáceho kina. Použite to najkvalitnejšie pripojenie, ktoré je k dispozícii na televízore, domácom kine a ostatných zariadeniach.

#### Poznámka

• Keď sú vaše domáce kino a televízor prepojené cez konektor HDMI ARC, nie je potrebné pripojenie zvuku.

#### <span id="page-11-1"></span>Možnosť 1: Pripojenie zvuku pomocou digitálneho optického kábla

#### Najvyššia kvalita zvuku

- Pomocou optického kábla pripojte konektor OPTICAL na domácom kine ku konektoru OPTICAL OUT na televízore alebo inom zariadení.
	- Digitálny optický konektor môže byť označený ako SPDIF alebo SPDIF OUT.

<span id="page-12-0"></span>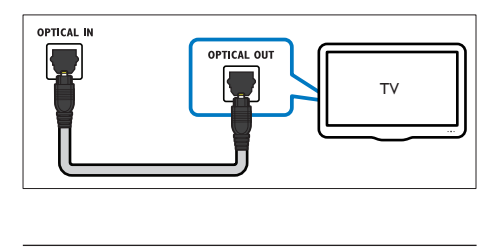

#### Možnosť 2: Pripojenie zvuku pomocou analógových zvukových káblov

#### Základná kvalita zvuku

1 Pomocou analógového kábla pripojte konektory AUX na domácom kine ku konektorom AUDIO OUT na televízore alebo inom zariadení.

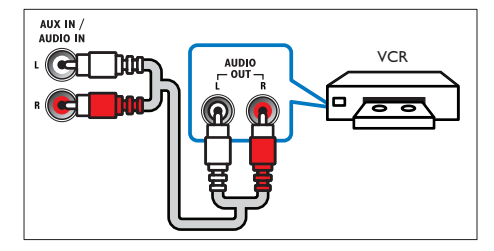

## <span id="page-12-3"></span>Nastavenie reproduktorov

Manuálne nastavte reproduktory a vychutnajte si prispôsobený priestorový zvuk.

#### Skôr ako začnete

Vykonajte potrebné pripojenia opísané v stručnej úvodnej príručke a potom prepnite televízor na správny zdroj pre domáce kino.

- 1 Stlačte tlačidlo <del>1</del> (Ponuka Doma).<br>2 Vyberte položku Mastaveniel a st
- Vyberte položku **[Nastavenie]** a stlačte tlačidlo OK.
- 3 Vyberte položku [Audio] > [Nastavenie reproduktorov].
- $4$   $Z$ adaite vzdialenosť iednotlivých reproduktorov, a potom počúvajte

testovacie tóny a zmeňte úroveň hlasitosti. Na dosiahnutie ideálneho nastavenia sa nebojte s polohou reproduktorov experimentovať.

## <span id="page-12-2"></span>Nastavenie funkcie EasyLink (ovládanie prostredníctvom protokolu HDMI-CEC)

Systém domáceho kina podporuje funkciu Philips EasyLink, ktorá využíva protokol HDMI-CEC (Consumer Electronics Control). Zariadenia kompatibilné s funkciou EasyLink, ktoré sú pripojené prostredníctvom kábla HDMI možno ovládať pomocou jedného diaľkového ovládania.

#### Poznámka

- Rôzni výrobcovia nazývajú funkciu ovládania prostredníctvom protokolu HDMI-CEC rozdielne. Informácie o vašom zariadení nájdete v používateľskej príručke daného zariadenia.
- Spoločnosť Philips nezaručuje 100 % prevádzkyschopnosť so všetkými zariadeniami HDMI-CEC.

#### Skôr ako začnete

- Pripojte domáce kino k zariadeniu s podporu protokolu HDMI-CEC prostredníctvom pripojenia HDMI.
- Vykonajte potrebné pripojenia opísané v stručnej úvodnej príručke a potom prepnite televízor na správny zdroj pre domáce kino.

#### <span id="page-12-1"></span>Zapnutie funkcie EasyLink

- Stlačte tlačidlo  $\bigoplus$  (Ponuka Doma).
- 2 Vyberte položku [Nastavenie] a stlačte tlačidlo OK.
- $3$  Vyberte možnosť [Easy Link] > [Easy Link] > [Zapnúť].
- <span id="page-13-0"></span>4 Na televízore a iných pripojených zariadeniach zapnite ovládanie prostredníctvom protokolu HDMI-CEC. Bližšie informácie nájdete v návode na používanie televízora alebo iných zariadení.
	- V televízore nastavte zvukový výstup na možnosť "Amplifier" (Zosilňovač) (namiesto reproduktorov televízora). Podrobné informácie nájdete v návode na používanie televízora.

#### <span id="page-13-3"></span>Ovládacie prvky funkcie EasyLink

Vďaka funkcii EasyLink môžete ovládať svoje domáce kino, televízor a iné pripojené zariadenia s podporou protokolu HDMI-CEC pomocou jedného diaľkového ovládania.

- [Prehrávanie jedným dotykom] (Jednodotykové prehrávanie): Keď je v priečinku na disk vložený disk s videom, stlačením tlačidla • (Prehrávanie) obnovíte činnosť televízora z pohotovostného režimu a spustíte prehrávanie disku.
- [Pohotovostný režim jedným dotykom] (Jednodotykový pohotovostný režim): Ak je zapnutý jednodotykový pohotovostný režim, domáce kino môžete prepnúť do pohotovostného režimu diaľkovým ovládaním televízora alebo iných zariadení podporujúcich funkcie HDMI-CEC.
- [Ovládanie zvuku systému] (Ovládanie zvuku systému):Ak je zapnuté ovládanie zvuku systému, zvuk pripojeného zariadenia sa bude po spustení prehrávania na danom zariadení automaticky prehrávať cez reproduktory domáceho kina.
- [Mapovanie zvukových vstupov] (Mapovanie zvukových vstupov)[:Ak](#page-13-1)  [ovládanie zvuku systému nefunguje,](#page-13-1)  [priraďte pripojené zariadenie k správnemu](#page-13-1)  [vstupnému zvukovému konektoru](#page-13-1)  [domáceho kina.](#page-13-1) (pozrite si 'Nastavenie zvuku' na strane [12](#page-13-1))

#### Poznámka

• Ak chcete zmeniť nastavenia ovládania pomocou funkcie Easyl ink, stlačte tlačidlo **fr** (Ponuka Doma) a vyberte položku [Nastavenie] > [Easy Link].

#### <span id="page-13-1"></span>Nastavenie zvuku

[Ak sa zvuk z pripojeného zariadenia neprehráva](#page-12-1)  [cez reproduktory domáceho kina, skontrolujte,](#page-12-1)  [či ste na všetkých zariadeniach zapli funkciu](#page-12-1)  [EasyLink](#page-12-1) (pozrite si 'Zapnutie funkcie EasyLink' na strane [11\)](#page-12-1). Potom nastavte ovládanie zvuku pomocou funkcie EasyLink.

- 1 Stlačte tlačidlo <del>n</del> (Ponuka Doma).
- 2 Vyberte položku [Nastavenie] a stlačte tlačidlo OK.
- $3$  Vyberte možnosť **[Easy Link]** > [Ovládanie zvuku systému] > [Zapnúť].
	- Ak chcete prehrávať hudbu prostredníctvom TV reproduktorov, vyberte možnosť [Vypnúť] a preskočte ďalšie kroky.
- $4$  Vyberte položku [Easy Link] > [Mapovanie zvukových vstupov].
- $5$  Podľa pokynov na obrazovke priraďte pripojené zariadenie ku vstupným zvukovým konektorom domáceho kina.
	- Ak pripájate domáce kino k TV prostredníctvom pripojenia HDMI ARC, uistite sa, že zvuk televízora sa priradí k vstupu ARC na domácom kine.

## <span id="page-13-2"></span>Pripojenie k domácej sieti a jej nastavenie

Pripojte domáce kino k domácej sieti s pripojením na internet a využívajte:

- Službu YouTube Leanback
- Webové albumy programu Picasa
- Aplikácie BD-Live
- Aktualizáciu softvéru

#### Výstraha

• Oboznámte sa so sieťovým smerovačom a s princípmi fungovania siete. Ak je to nevyhnutné, prečítajte si dokumentáciu priloženú k sieťovým komponentom. Spoločnosť Philips nezodpovedá za stratu, poškodenie ani znehodnotenie údajov.

#### Skôr ako začnete

- Ak chcete aktualizovať softvér, uistite sa, že má sieťový smerovač vysokorýchlostný prístup na internet a tento prístup neobmedzuje brána firewall ani iný zabezpečovací systém.
- Vykonajte potrebné pripojenia opísané v stručnej úvodnej príručke a potom prepnite televízor na správny zdroj pre domáce kino.

#### <span id="page-14-0"></span>Vytvorenie káblovej siete

#### Čo potrebujete

- Sieťový kábel (priamy kábel RJ45).
- Sieťový smerovač (so zapnutým protokolom DHCP).

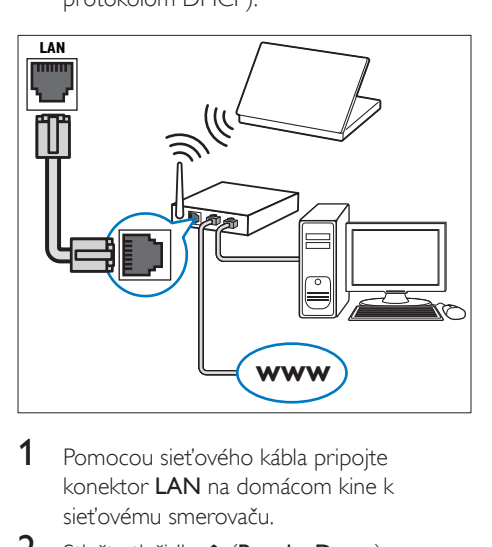

- 1 Pomocou sieťového kábla pripojte konektor LAN na domácom kine k sieťovému smerovaču.
- 2 Stlačte tlačidlo <del>n</del> (Ponuka Doma).
- Vyberte položku **[Nastavenie]** a stlačte tlačidlo OK.

4 Vyberte možnosť [Sieť] > [Inštalácia siete] > [Káblová (Ethernet)].

5 Dokončite inštaláciu podľa pokynov na obrazovke.

- Ak pripojenie zlyhá, vyberte položku [Skúsiť znova] a potom stlačte tlačidlo OK.
- 6 Vyberte položku [Dokončiť] a potom ponuku opustite stlačením tlačidla OK.
	- Ak chcete zobraziť nastavenia siete, vyberte položku**[Nastavenie] > [Sieť]** > [Zobraziť nastavenia siete].

## <span id="page-15-0"></span>4 Používanie domáceho kina

Táto časť vám pomôže používať systém domáceho kina na prehrávanie médií zo širokej škály zdrojov.

#### Skôr, ako začnete

- Vykonajte potrebné pripojenia uvedené v stručnej úvodnej príručke a návode na použitie.
- Prepnite televízor na správny zdroj pre domáce kino.

## <span id="page-15-3"></span>Prístup do domovskej ponuky

Domovská ponuka poskytuje jednoduchý prístup k pripojeným zariadeniam, nastaveniu a ďalším užitočným funkciám domáceho kina.

- 1 Stlačte tlačidlo <del>n</del> (Ponuka Doma). » Zobrazí sa základná ponuka.
- 2 Stlačte tlačidlo Navigačné tlačidlá a OK a vyberte nasledovné možnosti:
	- [prehrať disk]: Spustenie prehrávania disku.
	- [Pretraži USB]: Otvorenie prehľadávača obsahu zariadenia USB
	- [Picasa]: Prístup k webovým albumom programu Picasa.
	- [YouTube]: Prístup k stránke služby YouTube Leanback.
	- [prehľadávať PC]: Otvorenie prehľadávača obsahu počítača.
	- [Nastavenie]: Prístup k ponukám na zmenu nastavenia videa, zvuku a iných nastavení.
- $3$  Stlačením tlačidla  $\bigtriangleup$  (Ponuka Doma) opustite ponuku.

## <span id="page-15-2"></span>**Disky**

Domáce kino dokáže prehrať disky DVD, VCD, CD a Blu-ray. Zároveň dokáže prehrať disky, ktoré ste si vytvorili doma, napr. disky typu CD-R obsahujúce fotografie, videá alebo hudbu.

- 1 Do domáceho kina vložte disk.<br>2  $\Delta k$  sa prebrávanie disku pespus
- Ak sa prehrávanie disku nespustí automaticky, stlačte tlačidlo DISC alebo vyberte položku [prehrať Disk] z domovskej ponuky.
- 3 Na ovládanie prehrávania použite diaľkové [ovládanie](#page-7-1) (pozrite si 'Diaľkové ovládanie' na strane [6](#page-7-1)).
	- Počas prehrávania disku Blu-ray môžete počuť tichý zvuk. Je to bežný jav. Neznamená to, že vaše domáce kino je chybné.

#### <span id="page-15-1"></span>Tlačidlá prehrávania

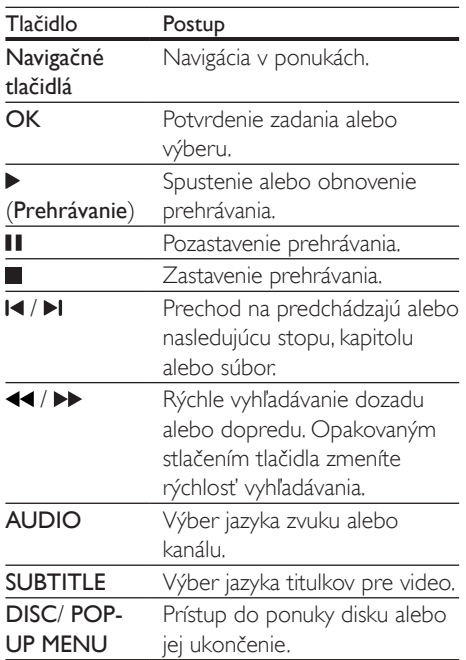

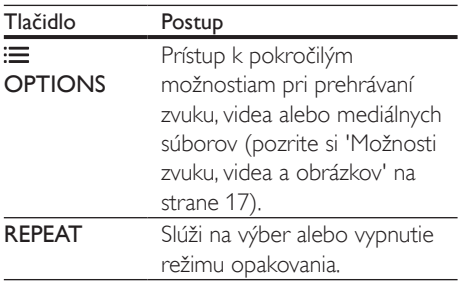

#### <span id="page-16-3"></span>Synchronizácia obrazu a zvuku

Ak zvuk a video nie sú synchronizované, môžete nastaviť oneskorenie zvuku tak, aby sa zhodoval s videom.

- 1 Stlačte tlačidlo **III SOUND SETTINGS.**<br>2 Vyberte položku **AUD SYNC** a potom
- 2 Vyberte položku AUD SYNC a potom stlačte tlačidlo OK.
- 3 Stlačením tlačidla Navigačné tlačidlá (nahor/nadol) zosynchronizujte zvuk s videom.
- 4 Výber potvrďte stlačením tlačidla OK.

#### <span id="page-16-1"></span>Prehrávanie diskov Blu-ray 3D

Domáce kino dokáže prehrávať video z diskov Blu-ray 3D. Pred prehrávaním disku s obsahom v 3D si prečítajte zdravotné upozornenie pri sledovaní obrazu v 3D.

#### Čo potrebujete

- 3D televízor
- 3D okuliare kompatibilné s vaším 3D televízorom
- Disk Blu-ray s videom v 3D
- Vysokorýchlostný kábel HDMI
- 1 Pomocou vysokorýchlostného kábla HDMI pripojte domáce kino k televízoru s podporou režimu 3D.
- 2 Uistite sa, že je zapnuté nastavenie 3D videa. Stlačte tlačidlo **A** (Ponuka Doma) a vyberte položku [Nastavenie] > [Obraz] > [Sledovanie videa v 3D] > [Automatický].
- Ak chcete prehrávať disky 3D v režime 2D, vyberte položku [Vypnút].
- **3** Spustite prehrávanie disku Blu-ray 3D a nasaďte si 3D okuliare.
	- Počas vyhľadávania v rámci videa a v niektorých režimoch prehrávania sa video zobrazuje v režime 2D. Zobrazenie videa sa znova prepne do režimu 3D, keď obnovíte prehrávanie.

#### <span id="page-16-2"></span>Funkcia Bonus View (Bonusové zobrazenie) na diskoch Blu-ray

Na diskoch Blu-ray, ktoré podporujú funkciu Bonus View (Bonusové zobrazenie), si môžete vychutnať extra obsah, napr. komentáre v malom okne na obrazovke. Funkcia Bonus View (Bonusové zobrazenie) je tiež známa pod názvom Picture–In–Picture (Obraz v obraze).

- 1 Zapnite funkciu Bonus View (Bonusové zobrazenie) v ponuke disku Blu-ray.
- 2 Počas prehrávania filmu stlačte tlačidlo OPTIONS.
	- » Zobrazí sa ponuka možností.
- $3$  Vyberte položku [Výber PIP] > [PIP].
	- V závislosti od videa sa zobrazí menu PIP [1] alebo [2].
	- Ak chcete vypnúť funkciu Bonus View (Bonusové zobrazenie), vyberte možnosť [Vypnúť].
- 4 Vyberte možnosť **[2. jazyk zvuku]** alebo [2. jazyk titulkov].
- $5$  Vyberte jazyk a stlačte tlačidlo OK.

#### <span id="page-16-0"></span>Funkcie BD-Live na diskoch Blu-ray

Získajte prístup k ďalším funkciám na diskoch Blu-ray s obsahom BD-Live, ako napr. internetovej diskusii s režisérom, najnovším ukážkam filmov, hrám, tapetám alebo melódiám zvonenia.

Služby a obsah BD-Live sa pri jednotlivých diskoch líši.

#### <span id="page-17-0"></span>Čo potrebujete

- Disk Blu-ray s obsahom BD-Live
- Úložné zariadenie USB s pamäťou aspoň 1 GB
- 1 [Pripojte domáce kino k domácej sieti a na](#page-13-2)  [internet](#page-13-2) (pozrite si 'Pripojenie k domácej sieti a jej nastavenie' na strane [12](#page-13-2)).
- 2 Pripojte úložné zariadenie USB k domácemu kinu.
- 3 Stlačte tlačidlo <del>n</del> (Ponuka Doma) a vyberte položku [Nastavenie].
- $4$  Výberom položky **[Rozšírené]** > [Zabezpečenie BD-Live] > [Vypnúť] zapnite funkciu BD-Live.
	- Funkciu BD-Live vypnete výberom možnosti [Zapnúť].
- $5$  V ponuke disku vyberte ikonu BD-Live a stlačte tlačidlo OK.
	- » Spustí sa načítavanie služby BD-Live. Čas načítania závisí od daného disku a dostupného internetového pripojenia.
- 6 Pomocou tlačidla Navigačné tlačidlá sa pohybujte v rámci služby BD-Live a potom vyberte niektorú možnosť stlačením tlačidla OK.

#### Poznámka

• Ak chcete vymazať pamäť úložného zariadenia, stlačte tlačidlo **(\*** (Ponuka Doma) a vyberte položky [Nastavenie] > [Rozšírené] > [Vymazať pamäť].

## <span id="page-17-2"></span>Dátové súbory

Domáce kino dokáže prehrávať obrázky, zvukové súbory a súbory videa uložené na disku alebo na úložnom zariadení USB. [Pred](#page-32-1)  [prehrávaním súboru skontrolujte, či daný formát](#page-32-1)  [súboru domáce kino podporuje](#page-32-1) (pozrite si 'Formáty súborov' na strane [31\)](#page-32-1).

1 Spustite prehrávanie súborov z disku alebo úložného zariadenia USB.

- 2 Prehrávanie zastavíte stlačením tlačidla  $\blacksquare$ 
	- Ak chcete obnoviť prehrávanie videa od miesta, kde ste ho zastavili, stlačte tlačidlo ▶ (Prehrávanie).
	- Ak chcete prehrávať video od začiatku, stlačte tlačidlo OK.

#### Poznámka

• Ak chcete prehrávať súbory s ochranou DivX DRM, pripojte domáce kino k televízoru pomocou kábla HDMI.

#### <span id="page-17-1"></span>**Titulky**

Ak video ponúka titulky vo viacerých jazykoch, môžete si vybrať jazyk titulkov.

#### Poznámka

- Uistite sa, že názov súboru titulkov sa presne zhoduje s názvom filmového súboru. Napríklad, ak sa súbor videa volá "film.avi", pomenujte súbor titulkov ako "film.srt" alebo ..film.sub".
- Domáce kino podporuje nasledovné formáty súborov: .srt, .sub, .txt, .ssa, .ass, smi a .sami. Ak sa titulky nezobrazujú správne, zmeňte súbor znakov.
- 1 Počas prehrávania videa vyberte jazyk stlačením tlačidla SUBTITLE.
- $2$  Ak sa pri prehrávaní videí DivX titulky nezobrazujú správne, zmeňte súbor znakov pomocou nasledujúcich krokov.
- 3 Stlačte tlačidlo OPTIONS.
	- » Zobrazí sa ponuka možností.
- 4 Vyberte položku [Znaková množina] a potom vyberte súbor znakov, ktorý podporuje titulky.

#### <span id="page-18-0"></span>**Európa, India, LATAM a Rusko**

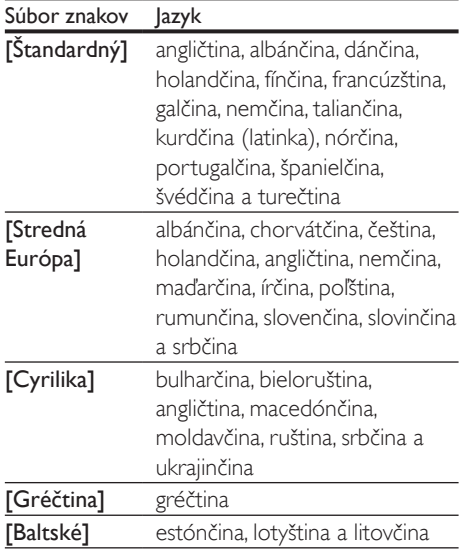

#### <span id="page-18-2"></span>KódVOD pre súbory DivX

Skôr ako si zakúpite videá vo formáte DivX a začnete ich prehrávať v domácom kine, zaregistrujte domáce kino pomocou kódu DivX VOD na stránke www.divx.com.

- 1 Stlačte tlačidlo <del>n</del> (Ponuka Doma).
- 2 Vyberte položku **[Nastavenie]** a stlačte tlačidlo OK.
- $3$  Vyberte položku [Rozšírené] > [Div $X^{\circ}$ VOD kód].
	- » Zobrazí sa registračný kód DivX VOD pre vaše domáce kino.

## <span id="page-18-4"></span>Úložné zariadenia USB

Prezerajte si obrázky, počúvajte zvukový obsah a pozerajte videá uložené na úložnom zariadení USB, napríklad v prehrávači MP4 alebo digitálnom fotoaparáte.

#### Čo potrebujete

- Úložné zariadenie USB naformátované v systéme súborov FAT alebo NTFS a kompatibilné s triedou veľkokapacitných pamäťových zariadení (Mass Storage Class).
- [Súbor médií v jednom z podporovaných](#page-32-1)  [formátov súborov](#page-32-1) (pozrite si 'Formáty súborov' na strane [31\)](#page-32-1).

#### Poznámka

- Ak používate predlžovací kábel USB, rozbočovač USB alebo čítačku viacerých pamäťových kariet s konektorom USB, úložné zariadenie USB sa nemusí rozpoznať.
- 1 Pripojte pamäťové zariadenie USB ku konektoru  $\leftarrow$  (USB) na domácom kine.
- $2$  Stlačte tlačidlo  $\bigtriangleup$  (Ponuka Doma).
- 3 Vyberte položku [prehľadávať USB] a stlačte tlačidlo OK.
	- » Zobrazí sa prehliadač obsahu.
- 4 Vyberte súbor a potom stlačte tlačidlo OK.
- 5 Prehrávanie ovládajte pomocou [tlačidiel prehrávania](#page-15-1) (pozrite si 'Tlačidlá prehrávania' na strane [14](#page-15-1)).

### <span id="page-18-1"></span>Možnosti zvuku, videa a obrázkov

Použite rozšírené funkcie pri prehrávaní obrázkov, zvukových súborov alebo súborov videa z disku alebo úložného zariadenia USB.

#### <span id="page-18-3"></span>Možnosti zvuku

Slúžia na opakované prehrávanie hudobnej skladby, disku alebo priečinka počas prehrávania zvuku.

1 Opakovaným stláčaním tlačidla OPTIONS prechádzajte cez nasledovné funkcie:

- RPT TRACK/RPT FILE: Opakované prehrávanie aktuálnej skladby alebo súboru.
- **RPT DISC/RPT FOLDER: Opakované** prehrávanie všetkých skladieb na disku alebo v priečinku.
- RPT RANDOM: Prehrávanie zvukových stôp v náhodnom poradí.
- RPT OFF: Vypnutie režimu opakovaného prehrávania.

#### <span id="page-19-1"></span>Možnosti videa

Počas sledovania videa vyberte možnosti ako napr. titulky, jazyk zvuku, hľadanie podľa času alebo nastavenia obrazu. Niektoré možnosti nie sú dostupné v závislosti od zdroja videa.

- 1 Stlačte tlačidlo OPTIONS. » Zobrazí sa ponuka možností videa.
- 2 Stlačením Navigačné tlačidlá a tlačidla OK môžete vybrať a meniť nasledujúce nastavenia:
	- [Jazyk zvuku]: Výber jazyka zvuku pre video.
	- [Jazyk titulkov]: Výber jazyka titulkov pre video.
	- [Posunutie titulkov]: Nastavenie polohy titulkov na obrazovke.
	- [Informácie]: Zobrazenie informácií o prehrávanom obsahu.
	- **FZnaková množina]**: Slúži na výber súboru znakov, ktorý podporuje titulky DivX.
	- [Hľadanie podľa času]: Zadaním času scény preskočí na špecifickú časť videa.
	- [2. jazyk zvuku]: Výber druhého jazyka zvuku pre Blu-ray video.
	- [2. jazyk titulkov]: Výber druhého jazyka titulkov pre Blu-ray video.
	- [Tituly]: Výber konkrétneho titulu.
	- [Kapitoly]: Výber konkrétnej kapitoly.
	- **[Zoznam uhlov]**: Výber iného uhla kamery.
	- [Ponuky]: Zobrazenie ponuky disku.
	- [Výber PIP]: Zobrazte okno obrazu v obraze pri prehrávaní disku Blu-ray, ktorý podporuje bonusové zobrazenie.
- [Približovanie]: Priblíženie obrazu videoscény alebo obrázka. Stlačením tlačidiel Navigačné tlačidlá (vľavo/ vpravo) vyberie koeficient priblíženia.
- **[Opakovat']**: Opakovanie kapitoly alebo titulu.
- [Opakovať A-B]: Označenie dvoch bodov v rámci kapitoly alebo skladby na opakované prehrávanie alebo vypnutie režimu opakovaného prehrávania.
- [Nastavenia obrázka]: Výber preddefinovaných nastavení farieb.

#### <span id="page-19-0"></span>Možnosti obrázkov

Počas prezerania obrázkov môžete priblížiť alebo otočiť obrázok, pridať animáciu do prezentácie a zmeniť nastavenia obrázkov.

- 1 Stlačte tlačidlo OPTIONS » Zobrazí sa ponuka možností obrázku.
- 2 Stlačením tlačidla Navigačné tlačidlá a OK môžete vybrať a meniť nasledujúce nastavenia:
	- [Otočiť +90]: Otočenie obrázka o 90 stupňov v smere hodinových ručičiek.
	- [Otočiť -90]: Otočenie obrázka o 90 stupňov proti smeru hodinových ručičiek.
	- [Približovanie]: Priblíženie obrazu videoscény alebo obrázka. Stlačením tlačidiel Navigačné tlačidlá (vľavo/ vpravo) vyberie koeficient priblíženia.
	- [Informácie]: Zobrazenie informácií o obrázku.
	- [Trvanie na snímku]: Výber rýchlosti zobrazenia každého obrázka prezentácie.
	- [Animácia snímkov]: Výber animácie pre prezentáciu.
	- [Nastavenia obrázka]: Výber preddefinovaných nastavení farieb.
	- [Opakovať]: Opakované prehrávanie vybratého priečinka.

#### <span id="page-20-0"></span>Hudobná prezentácia

Ak sa súbory obrázkov a zvukové súbory nachádzajú na rovnakom disku alebo úložnom zariadení USB, môžete vytvoriť hudobnú prezentáciu.

- 1 Vyberte hudobnú skladbu a potom stlačte tlačidlo OK.
- 2 Stlačte tlačidlo  $\Rightarrow$  BACK a preidite do priečinka s obrázkami.
- $3$  Vyberte obrázok a potom spustite prehrávanie prezentácie tlačidlom (Prehrávanie).
- 4 Stlačením tlačidla **n** prezentáciu ukončite.<br>5 Ak znova stlačíte tlačidlo **n** zastavíte
- Ak znova stlačíte tlačidlo ... zastavíte prehrávanie hudby.

#### Poznámka

• [Uistite sa, že vaše domáce kino podporuje dané](#page-32-1)  [formáty obrázkov a zvuku](#page-32-1) (pozrite si 'Formáty súborov' na strane [31\)](#page-32-1).

## <span id="page-20-1"></span>Rádio

Počúvajte rozhlasové vysielanie v pásme FM na vašom domácom kine a uložte až 40 rozhlasových staníc.

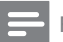

#### Poznámka

- Pásmo AM a digitálne rádio nie sú podporované.
- Ak sa nezistí žiaden stereofónny signál alebo sa nájde menej ako päť rozhlasových staníc, zobrazí sa výzva na opätovné nastavenie rozhlasových staníc.
- 1 Vysuňte anténu FM na zadnej strane vášho domáceho kina a umiestnite ju ďalej od televízora alebo iných zdrojov žiarenia.

#### 2 Stlačte tlačidlo RADIO.

» Ak už máte nainštalované rozhlasové stanice, spustí sa posledný kanál, ktorý ste počúvali.

- » Ak ste ešte nenainštalovali žiadne rozhlasové stanice, na paneli displeja sa zobrazí správa AUTO INSTALL... PRESS PLAY. Stlačte tlačidlo ▶ (Prehrávanie).
- 3 Pomocou tlačidiel na diaľkovom ovládaní môžete počúvať alebo meniť rozhlasové stanice.

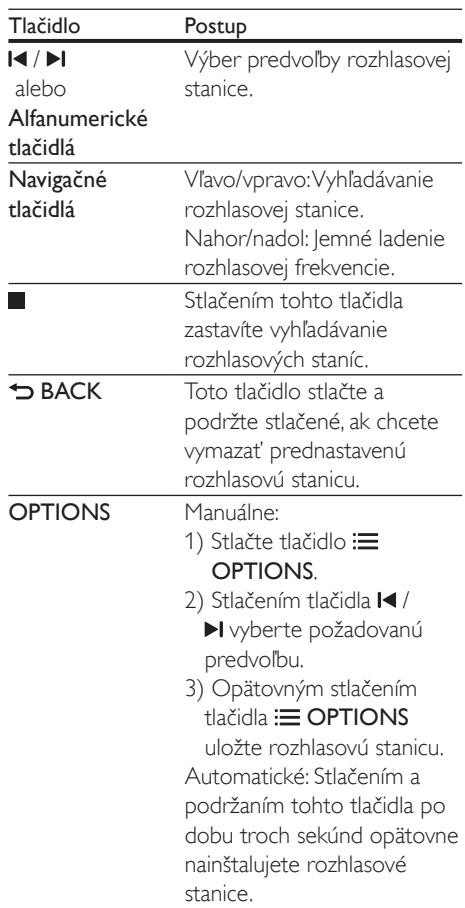

#### <span id="page-21-1"></span><span id="page-21-0"></span>Ladiaca mriežka

V niektorých krajinách je možné prepnúť ladiacu mriežku pásma FM z 50 kHz na 100 kHz. Zmena ladiacej mriežky vymaže všetky predvoľby rozhlasových staníc.

- 1 Stlačte tlačidlo RADIO.<br>2 Stlačte tlačidlo **II**
- 2 Stlačte tlačidlo  $\blacksquare$ .<br>3 Stlačením a podri
- Stlačením a podržaním tlačidla > (Prehrávanie) prepnete medzi pásmom 50 kHz a 100 kHz.

## <span id="page-21-2"></span>Prehrávač MP3

Pripojte prehrávač MP3 a prehrávajte zvukové súbory.

#### Čo potrebujete

- Prehrávač MP3.
- 3,5 mm stereo zvukový kábel.
- 1 Pomocou stereofonického zvukového kábla s 3,5 mm koncovkou pripojte prehrávač MP3 ku konektoru MUSIC iLINK na domácom kine.
- 2 Opakovane stláčajte tlačidlo AUDIO SOURCE, až kým sa na paneli displeja nezobrazí MUSIC I-LINK.
- 3 Pomocou tlačidiel na prehrávači MP3 vyberte a prehrajte zvukové súbory.

## Videá lokality YouTube

Pozerajte videá YouTube prostredníctvom domáceho kina.

- 1 [Pripojte domáce kino k domácej sieti s](#page-13-2)  [vysokorýchlostným pripojením na internet](#page-13-2) (pozrite si 'Pripojenie k domácej sieti a jej nastavenie' na strane [12\)](#page-13-2).
- 2 Stlačte tlačidlo <del>n</del> (Ponuka Doma).
- 3 Vyberte položku **[YouTube]** a stlačte tlačidlo OK.
	- » Zobrazí sa stránka služby YouTube Leanback.
- 4 Ak chcete prehľadávať stránku YouTube. postupujte podľa pokynov na obrazovke.
- $5$  Na výber požadovanej aplikácie a pohyb v rámci nej použite diaľkové ovládanie.

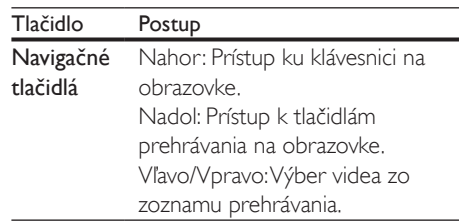

- Ak počas niekoľkých sekúnd nestlačíte žiadne tlačidlo, tlačidlá a ponuka na obrazovke automaticky zmiznú.
- 6 Stránku YouTube zatvoríte tlačidlom  $\biguparrow$ (Ponuka Doma).

### Webové albumy programu Picasa

Prístup k webovým albumom programu Picasa prostredníctvom vášho domáceho kina.

#### Čo potrebujete

- Konto webových albumov programu Picasa.
- 1 Pripojte domáce kino k domácej sieti a na [internet](#page-13-2) (pozrite si 'Pripojenie k domácej sieti a jej nastavenie' na strane [12](#page-13-2)).
- 2 Stlačte tlačidlo  $\hat{\mathbf{\tau}}$  (Ponuka Doma).<br>3 Vyberte položku [Picasa] a stlačte
- Vyberte položku [Picasa] a stlačte tlačidlo OK.
- 4 Prihláste sa do svoiho webového konta programu Picasa.
	- Keď sa prihlasujete prvýkrát, vyberte položku [Nový používateľ] a zadajte svoje používateľské meno a heslo.

<span id="page-22-0"></span>Prihlasovacie údaje si uložte na nasledujúce použitie.

- Ak ste sa už prihlasovali predtým, vyberte uložené používateľské meno a heslo.
- 5 Pomocou možností na obrazovke môžete prezerať albumy alebo fotografie.
- **6** Stlačením tlačidla  $\bigoplus$  (Ponuka Doma) ukončíte ponuku služby Picasa.

#### Sledovanie prezentácie

- 1 Z ponuky programu Picasa vyberte položku [Moje fotografie] a potom stlačte tlačidlo OK.
	- » Zobrazia sa albumy fotografií vo vašich webových albumoch Picasa.
- 2 Vyberte fotografiu a potom ju tlačidlom OK zobrazte na celú obrazovku.
- 3 Opätovným stlačením tlačidla OK zobrazíte fotografie v prezentácii.
- 4 Počas sledovania prezentácie stlačte tlačidlo OPTIONS, čím zobrazíte ďalšie možnosti prehrávania.
- **5** Stlačením tlačidla  $\Rightarrow$  **BACK** sa vrátite na predchádzajúcu stránku.

## Ovládanie pomocou telefónu typu smartphone

Pomocou mobilného zariadenia, ako napríklad telefónu iPhone (systém iOS 3.1.3 alebo novšia verzia), telefónu so systémom Android (verzia 2.1 alebo novšia), zariadenia iPad alebo tabletu môžete:

- Ovládať domáce kino
- Prehľadávať disk s údajmi alebo úložné zariadenie USB
- Prispôsobiť si nastavenia zvuku
- Prenášať a zdieľať obsah zo zariadení pripojených k vašej domácej sieti

#### Skôr ako začnete

- [Pripojte domáce kino, mobilné zariadenie](#page-13-2)  [a ďalšie zariadenia kompatibilné s DLNA](#page-13-2)  [k rovnakej sieti](#page-13-2) (pozrite si 'Pripojenie k domácej sieti a jej nastavenie' na strane [12\)](#page-13-2).
	- Vždy, keď je to možné, používajte káblové pripojenie, aby ste zaručili čo najlepšiu kvalitu obrazu.
- Upravte sieťový názov svojho domáceho kina.
- Prevezmite aplikáciu Philips MyRemote do mobilného zariadenia.
	- V prípade zariadení iPhone alebo iPad vyhľadajte aplikáciu na lokalite App Store (App Store).
	- V prípade telefónu alebo tabletu so systémom Android vyhľadajte aplikáciu na lokalite Market (Market).

#### Ovládať domáce kino

- 1 V mobilnom zariadení otvorte aplikáciu MyRemote.
- 2 Na úvodnej obrazovke vyberte domáce kino (podľa jeho sieťového názvu).
	- » V spodnej časti obrazovky sa zobrazí lišta prehľadávania.
	- Ak sa domáce kino nenájde, skontrolujte pripojenie k sieti alebo ťuknutím na kartu Devices vo svojom mobilnom zariadení zopakujte vyhľadávanie.
- 3 Pomocou nasledujúcich kariet môžete otvoriť ďalšie možnosti.
	- Na predchádzajúcu obrazovku sa vrátite stlačením tlačidla späť.

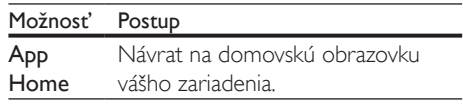

<span id="page-23-0"></span>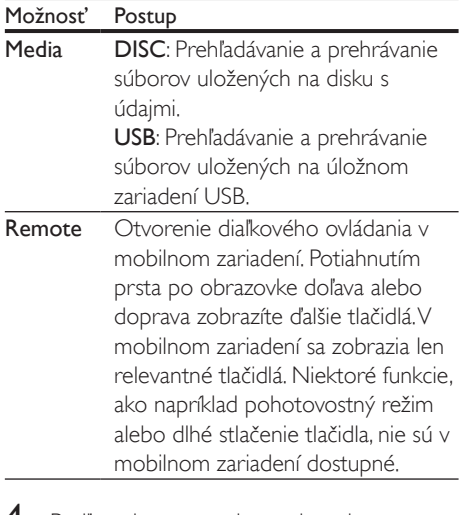

 $\mathsf 4$  Podľa pokynov na obrazovke vyberte požadovanú možnosť alebo dokončite nastavenie.

## <span id="page-23-2"></span>Prehľadávanie počítača prostredníctvom siete DLNA

Získajte prístup a prehrávajte obrázky, zvukové súbory a súbory videa z počítača alebo mediálneho servera v domácej sieti pomocou domáceho kina.

#### Skôr ako začnete

- Do zariadenia nainštalujte aplikáciu mediálneho servera kompatibilnú s DLNA. Prevezmite si aplikáciu, ktorá vám vyhovuje najlepšie. Napríklad,
	- Windows Media Player 11 alebo novšiu verziu pre počítače PC
	- Twonky Media Server pre počítače Mac alebo PC
- Zapnite zdieľanie mediálnych súborov. Na zjednodušenie ovládania sme zahrnuli kroky pre nasledujúce aplikácie:
	- [Windows Media Player 11](#page-23-1) (pozrite si 'Program Microsoft Windows Media Player 11' na strane [22\)](#page-23-1)
- [Windows Media Player 12](#page-24-0) (pozrite si 'Program Microsoft Windows Media Player 12' na strane [23\)](#page-24-0)
- [Twonky Media pre počítače Mac](#page-24-1)  (pozrite si 'Macintosh OS X Twonky Media (v4.4.2)' na strane [23](#page-24-1))

#### Poznámka

• Ďalšie informácie o týchto aplikáciách alebo iných mediálnych serveroch nájdete v návode na používanie softvéru mediálneho servera.

#### Nastavenie softvéru mediálneho servera

Ak chcete zapnúť zdieľanie médií, je potrebné nastaviť softvér mediálneho servera.

#### Skôr ako začnete

- [Pripojte domáce kino k domácej sieti.](#page-13-2)  (pozrite si 'Pripojenie k domácej sieti a jej nastavenie' na strane [12\)](#page-13-2) Vždy, keď je to možné, používajte káblové pripojenie, aby ste zaručili čo najlepšiu kvalitu obrazu.
- Pripojte počítač a ďalšie mobilné zariadenia kompatibilné s DLNA k rovnakej domácej sieti.
- Uistite sa, že brána firewall vo vašom počítači povoľuje spustenie programov Media Player (alebo že sa softvér mediálneho servera nachádza v zozname výnimiek brány firewall).
- Zapnite počítač a smerovač.

#### <span id="page-23-1"></span>**Program Microsoft Windows Media Player 11**

- $1 \,$  V počítači spustite program Windows Media Player.
- 2 Kliknite na kartu **Knižnica** a vyberte možnosť Zdieľanie médií.
- 3 Pri prvom vybratí položky Zdieľanie médiísa zobrazí kontextová ponuka. Začiarknite okienko Zdieľať moje médiá a kliknite na tlačidlo OK.
	- » Zobrazí sa obrazovka Zdieľanie médií.
- 4 Skontrolujte, či na obrazovke Zdieľanie médií vidíte zariadenie označené ako Neznáme zariadenie.
	- » Ak sa neznáme zariadenie nezobrazí ani po približne jednej minúte, skontrolujte, či spojenie neblokuje brána firewall počítača.
- 5 Vyberte neznáme zariadenie a kliknite na položku Povoliť.
	- » Vedľa zariadenia sa objaví zelená značka začiarknutia.
- **6** Pri predvolenom nastavení program Windows Media Player zdieľa obsah týchto priečinkov: Hudba, Obrázky a Videá. Ak sa vaše súbory nachádzajú v iných priečinkoch, vyberte položky Knižnica > Pridať do knižnice.
	- » Zobrazí sa obrazovka Pridať do knižnice.
	- V prípade potreby vyberte možnosť Rozšírené možnosti na zobrazenie zoznamu monitorovaných priečinkov.
- 7 Vyberte možnosť Moje priečinky <sup>a</sup> priečinky ostatných používateľov, do ktorých mám povolený prístup, a potom kliknite na možnosť Pridať.
- 8 Podľa pokynov na obrazovke pridajte ďalšie priečinky, ktoré obsahujú vaše mediálne súbory.

#### <span id="page-24-0"></span>**Program Microsoft Windows Media Player 12**

- $1 \vee$  počítači spustite program Windows Media Player.
- $2 \vee$  programe Windows Media Player kliknite na kartu Prúd a vyberte možnosť Zapnúť vysielanie prúdov mediálnych údajov.
	- » Zobrazí sa obrazovka Možnosti vysielania prúdov mediálnych údajov.
- 3 Kliknite na možnosť Zapnúť vysielanie prúdov mediálnych údajov.
	- » Vrátite sa na obrazovku programu Windows Media Player.
- 4 Kliknite na kartu **Prúd** a vyberte možnosť Ďalšie možnosti vysielania prúdov údajov.
	- » Zobrazí sa obrazovka Možnosti vysielania prúdov mediálnych údajov.
- 5 Skontroluite, či na obrazovke Lokálna sieť vidíte mediálny program.
	- » Ak sa mediálny program nezobrazí, skontrolujte, či spojenie neblokuje brána firewall počítača.
- 6 Vyberte mediálny program a kliknite na možnosť Povolené.
	- » Pri mediálnom programe sa zobrazí zelená šípka.
- 7 Pri predvolenom nastavení program Windows Media Player zdieľa obsah týchto priečinkov: Hudba, Obrázky a Videá. Ak sa vaše súbory nachádzajú v iných priečinkoch, kliknite na kartu Usporiadať a vyberte položku Spravovať knižnice > Hudba.
	- » Zobrazí sa obrazovka Umiestnenia knižníc hudby.
- 8 Podľa pokynov na obrazovke pridajte ďalšie priečinky, ktoré obsahujú vaše mediálne súbory.

#### <span id="page-24-1"></span>**Macintosh OS X Twonky Media (v4.4.2)**

- 1 Ak si chcete kúpiť softvér alebo prevziať 30 dňovú skúšobnú verziu zdarma do svojho počítača Macintosh, navštívte stránku www.twonkymedia.com.
- $2 \vee$  počítači Macintosh spustite program Twonky Media.
- 3 Na obrazovke Twonky Media Server vyberte položky Basic Setup (Základné nastavenie) a First Steps (Úvodné kroky).
	- → Zobrazí sa obrazovka First steps (Úvodné kroky).
- 4 Zadajte názov svojho mediálneho servera a kliknite na možnosť Save Changes (Uložiť zmeny).
- 5 Späť na obrazovke Twonky Media vyberte položky Basic Setup (Základné nastavenie) a Sharing (Zdieľanie).
- <span id="page-25-0"></span>» Zobrazí sa obrazovka Sharing (Zdieľanie).
- 6 Vyhľadajte a vyberte priečinky určené na zdieľanie a potom vyberte položku Save Changes (Uložiť zmeny).
	- » Počítač Macintosh automaticky vykonáva opätovné preskenovanie týchto priečinkov, takže sú vždy pripravené na zdieľanie.

#### <span id="page-25-2"></span>Prehrávanie súborov z počítača

#### Poznámka

- Skôr ako začnete prehrávať multimediálny obsah z počítača sa uistite, že je domáce kino pripojené k domácej sieti a softvér mediálneho servera je správne nastavený.
- 1 Stlačte tlačidlo <del>n</del> (Ponuka Doma).
- 2 Vyberte položku [prehľadávať PC] a stlačte tlačidlo OK.
	- » Zobrazí sa prehliadač obsahu.
- 3 Vyberte požadované zariadenie v sieti.
	- » Zobrazia sa priečinky vo vybranom zariadení. Názvy priečinkov sa môžu líšiť v závislosti od mediálneho servera.
	- Ak sa priečinky nezobrazia, skontrolujte, či ste povolili zdieľanie médií vo vybranom zariadení, aby bol obsah dostupný na zdieľanie.
- 4 Vyberte súbor a potom stlačte tlačidlo OK.
	- Niektoré mediálne súbory sa nemusia prehrať kvôli problémom s kompatibilitou. Skontrolujte formát súborov, ktoré domáce kino podporuje.
- 5 Prehrávanie ovládajte pomocou [tlačidiel prehrávania](#page-15-1) (pozrite si 'Tlačidlá prehrávania' na strane [14](#page-15-1)).

## <span id="page-25-3"></span>Výber zvuku

Táto časť vám pomáha pri výbere ideálneho zvuku videa alebo hudby.

- 1 Stlačte tlačidlo **III SOUND SETTINGS**
- 2 Stlačením tlačidiel Navigačné tlačidlá (vľavo/vpravo) získate prístup ku zvukovým nastaveniam na obrazovke.

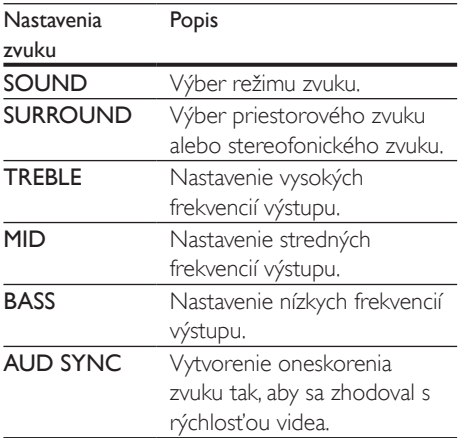

- 3 Vyberte jednu z možností a potom stlačte tlačidlo OK.
- Stlačením tlačidla **DBACK** zatvorte ponuku. Ak do jednej minúty nestlačíte tlačidlo, ponuka sa automaticky ukončí.

#### <span id="page-25-1"></span>Režim zvuku

Vyberte preddefinované režimy zvuku tak, aby vyhovovali vášmu videu alebo hudbe.

- 1 Stlačte tlačidlo **III SOUND SETTINGS**.
- 2 Vyberte položku SOUND a potom stlačte tlačidlo OK.
- 3 Stlačením tlačidiel Navigačné tlačidlá (nahor/nadol) vyberte nastavenie na displeji:
	- MOVIE: Vychutnajte si zvuk ako v kine, špeciálne vylepšený pre filmy.
- MUSIC: Znovu vytvorte pôvodné nahrávacie prostredie vašej hudby v štúdiu alebo na koncerte.
- **ORIGINAL:** Vypočujte si originálny zvuk vašich filmov a hudby bez pridaných zvukových efektov.
- NEWS: Vypočujte si každé slovo s optimalizovaným zvukom reči a čistými vokálmi.
- GAMING: Vychutnajte si vzrušujúce arkádové zvuky ideálne pre akčné videohry alebo hlučné párty.
- 4 Výber potvrďte stlačením tlačidla OK. .

#### <span id="page-26-0"></span>Režim priestorového zvuku

Vďaka režimom priestorového zvuku si môžete vychutnať podmanivý zvuk.

- 1 Stlačte tlačidlo **III SOUND SETTINGS**. .
- 2 Vyberte položku **SURROUND** a potom stlačte tlačidlo OK .
- $3$  Stlačením tlačidiel Navigačné tlačidlá (nahor/nadol) vyberte nastavenie na displeji:
	- AUTO: Priestorový zvuk založený na prenose zvuku.
	- MULTI-CH: Podmanivý viackanálový zvuk pre kvalitnejší zážitok pri sledovaní filmov.
	- STEREO: Dvojkanálový stereofonický zvuk. Ideálny na počúvanie hudby.
- 4 Výber potvrďte stlačením tlačidla OK. .

#### Ekvalizér

Zmeňte nastavenia vysokých frekvencií (výšok), stredných frekvencií (stredov) a nízkych frekvencií (basov) domáceho kina.

- 1 Stlačte tlačidlo **III SOUND SETTINGS**<br>2 Vyberte možnosť **TREBLE MID** alebo .
- Vyberte možnosť **TREBLE**. MID alebo BASS a potom stlačte tlačidlo OK. .
- 3 Stlačením tlačidla Navigačné tlačidlá (nahor/nadol) zmeníte frekvenciu.
- 4 Výber potvrďte stlačením tlačidla OK. .

## <span id="page-27-0"></span>5 Zmena nastavení

Nastavenia domáceho kina sú už nakonfigurované pre optimálny výkon. Ak nemáte dôvod zmeniť nastavenie, odporúčame ponechať predvolené nastavenie.

#### Poznámka

- Nemôžete zmeniť nastavenie zobrazené sivou farbou. • Ak sa chcete vrátiť do predchádzajúcej ponuky, stlačte
- tlačidlo BACK. Ak chcete opustiť ponuku, stlačte tlačidlo **ft** (Ponuka Doma).

## <span id="page-27-2"></span>Nastavenia jazyka

- Stlačte tlačidlo <del>n</del> (Ponuka Doma).
- 2 Vyberte položku [Nastavenie] a stlačte tlačidlo OK.
- $3$  Vyberte položku **[Predvol'ba]** a stlačte tlačidlo OK.
- 4 Stlačením Navigačné tlačidlá a tlačidla OK môžete vybrať a meniť nasledujúce nastavenia:
	- [Jazyk ponuky]: Výber jazyka zobrazenia pre ponuku.
	- [Audio]: Výber jazyka zvuku pre disky.
	- [Titulok]: Výber jazyka titulkov pre disky.
	- [Ponuka disku]: Výber jazyka ponuky pre disky.

#### Poznámka

- Ak váš preferovaný jazyk disku nie je dostupný, vyberte položku [Iné] zo zoznamu [a zadajte 4-miestny](#page-39-1)  [kód jazyka, ktorý nájdete na konci tohto návodu na](#page-39-1)  [používanie](#page-39-1) (pozrite si 'Kód jazyka' na strane [38](#page-39-1)).
- Ak vyberiete jazyk, ktorý nie je na disku dostupný, domáce kino použije predvolený jazyk disku.

### <span id="page-27-1"></span>Nastavenia obrazu a videa

- 1 Stlačte tlačidlo <del>n</del> (Ponuka Doma).<br>2 Noberte položku INbstaveniel a stl
- 2 Vyberte položku [Nastavenie] a stlačte tlačidlo OK.
- 3 Vyberte položku [Videa] a stlačte tlačidlo OK.
- 4 Stlačením Navigačné tlačidlá a tlačidla OK môžete vybrať a meniť nasledujúce nastavenia:
	- [TV obrazovka]: Výber formátu obrazu prispôsobeného veľkosti televíznej obrazovky.
	- [HDMI video]: Výber rozlíšenia obrazového signálu, ktorý vychádza z konektora HDMI OUT (ARC) na domácom kine. Ak si chcete vychutnať obsah v danom rozlíšení, uistite sa, že televízor toto rozlíšenie podporuje.
	- [HDMI Deep Color]: Zobrazenie skutočného sveta na vašej televíznej obrazovke prostredníctvom prehrávania živého obrazu s miliardou farieb. Domáce kino musí byť pripojené k televízoru vybavenému funkciou Deep Color pomocou kábla HDMI.
	- [Nastavenia obrázka]: Výber predvolených nastavení farieb pre zobrazenie videa.
	- [Sledovať video v 3D]: Nastavenie videa HDMI tak, aby podporovalo video v režime 3D alebo 2D.

#### Poznámka

• Ak meníte nastavenie, uistite sa, že daný televízor podporuje nové nastavenia.

## <span id="page-28-3"></span><span id="page-28-0"></span>Nastavenia zvuku

- 1 Stlačte tlačidlo <del>1</del> (Ponuka Doma).<br>2 Noberte položku INastavenjel a st
- 2 Vyberte položku [Nastavenie] a stlačte tlačidlo OK.
- 3 Vyberte položku [Audio] a stlačte tlačidlo OK.
- 4 Stlačením Navigačné tlačidlá a tlačidla OK môžete vybrať a meniť nasledujúce nastavenia:
	- [Nočný režim]: Vhodné na počúvanie v tichom prostredí. Zníženie hlasitosti hlasných zvukov domáceho kina. Nočný režim je dostupný iba pri diskoch DVD a Blu-ray s kódovaním Dolby.
	- [HDMI zvuk]: Nastavenie prehrávania zvuku HDMI cez reproduktory televízora alebo vypnutie prehrávania zvuku HDMI cez reproduktory televízora.
	- [Predvolené nastav. zvuku]: Obnovte nastavenia ekvalizéra všetkých režimov zvuku na predvolené hodnoty.

### <span id="page-28-4"></span>Nastavenia rodičovskej kontroly

- 1 Stlačte tlačidlo <del>n</del> (Ponuka Doma).
- 2 Vyberte položku **[Nastavenie]** a stlačte tlačidlo OK.
- 3 Vyberte položku [Predvoľba] a stlačte tlačidlo OK.
- 4 Stlačením Navigačné tlačidlá a tlačidla OK môžete vybrať a meniť nasledujúce nastavenia:
	- **[Zmenit' heslo]**: Nastavenie alebo zmena hesla na prístup k funkciám rodičovskej kontroly. Ak nemáte heslo alebo ste ho zabudli, zadajte kombináciu 0000.

• [Rodičovská kontrola]: Obmedzenie prístupu k diskom nahratým s hodnotením prístupnosti podľa veku. Ak chcete prehrať všetky disky bez ohľadu na hodnotenie prístupnosti, vyberte úroveň 8 alebo [Vypnúť].

## <span id="page-28-1"></span>Nastavenia displeja

- 1 Stlačte tlačidlo <del>1</del> (Ponuka Doma).<br>2 Vyberte položku Mastaveniel a st
- 2 Vyberte položku [Nastavenie] a stlačte tlačidlo OK.
- 3 Vyberte položku [Predvoľba] a stlačte tlačidlo OK.
- 4 Stlačením Navigačné tlačidlá a tlačidla OK môžete vybrať a meniť nasledujúce nastavenia:
	- [Automatický posun titulku]: Zapnutie alebo vypnutie automatickej zmeny polohy titulkov na televízoroch, ktoré podporujú túto funkciu.
	- [Zobrazovací panel]: Nastavenie jasu displeja na prednom paneli domáceho kina.
	- **[VCD PBC]**: Zapnutie alebo vypnutie navigácie v ponuke obsahu diskov VCD a SVCD s funkciou ovládania prehrávania.

### <span id="page-28-2"></span>Nastavenia úspory energie

- 1 Stlačte tlačidlo <del>n</del> (Ponuka Doma).
- 2 Vyberte položku [Nastavenie] a stlačte tlačidlo OK.
- 3 Vyberte položku **[Predvoľba]** a stlačte tlačidlo OK.
- 4 Stlačením Navigačné tlačidlá a tlačidla OK môžete vybrať a meniť nasledujúce nastavenia:
	- [Šetrič obrazovky]: Prepnutie domáceho kina do režimu šetriča obrazovky po 10 minútach nečinnosti.
- <span id="page-29-0"></span>• [Automatický pohotovostný režim]: Prepnutie domáceho kina do pohotovostného režimu po 30 minútach nečinnosti. Tento časovač funguje iba vtedy, keď je prehrávanie disku alebo obsahu zo zariadenia USB pozastavené alebo zastavené.
- [Časovač vypnutia]: Nastavenie časovača režimu spánku tak, aby sa domáce kino preplo do pohotovostného režimu po uplynutí nastaveného času.

### <span id="page-29-2"></span>Nastavenie reproduktorov

- 1 Stlačte tlačidlo <del>A</del> (Ponuka Doma).<br>2 Noberte položku INastavenjel a st
- Vyberte položku [Nastavenie] a stlačte tlačidlo OK.
- 3 Vyberte položku [Rozšírené] a stlačte tlačidlo OK.
- 4 Stlačením Navigačné tlačidlá a tlačidla OK môžete vybrať a meniť nasledujúce nastavenia:
	- [Zdokonalený zvuk]: Vyberte možnosť [Zapnúť], ak chcete zapnúť dodatočné spracovanie zvuku na výstupe reproduktorov a zapnúť nastavenie funkcie karaoke (ak váš výrobok podporuje funkciu Karaoke). Ak chcete prehrať pôvodný zvuk disku, vyberte možnosť [Vypnúť].

### Tip

• [Pred výberom preddefinovaného režimu zvuku najskôr](#page-25-1)  [zapnite dodatočné spracovanie zvuku](#page-25-1) (pozrite si 'Režim zvuku' na strane [24\)](#page-25-1).

## <span id="page-29-1"></span>Obnovenie predvolených nastavení

- 1 Stlačte tlačidlo <del>1</del> (Ponuka Doma).<br>2 Vyberte položku Mastaveniel a st
- 2 Vyberte položku [Nastavenie] a stlačte tlačidlo OK.
- 3 Vyberte položku [Rozšírené] > [Obnoviť predvolené nastavenia] a potom stlačte tlačidlo OK.
- 4 Vyberte položku **[OK]** a na potvrdenie stlačte tlačidlo OK.
	- » Nastavenia domáceho kina sa obnovia na predvolené hodnoty, okrem niektorých nastavení, napríklad nastavení rodičovskej kontroly alebo registračného kódu DivX VOD.

## <span id="page-30-1"></span><span id="page-30-0"></span>6 Aktualizácia softvéru

Spoločnosť Philips sa nepretržite snaží zdokonaľovať svoje produkty. Aby ste mohli využívať najlepšie funkcie a podporu, pravidelne aktualizuite softvér.

Porovnajte aktuálnu verziu vášho softvéru s najnovšou verziou na adrese www.philips.com/support. Ak je verzia staršia ako verzia dostupná na lokalite podpory spoločnosti Philips, aktualizujte softvér domáceho kina na najnovšiu verziu.

#### Výstraha

• Neinštalujte verziu softvéru staršiu než aktuálne nainštalovanú verziu vo výrobku. Spoločnosť Philips nie je zodpovedná za problémy spôsobené prechodom na staršiu verziu softvéru.

## <span id="page-30-3"></span>Kontrola verzie softvéru

Skontrolujte aktuálnu verziu softvéru, ktorý je nainštalovaný v domácom kine.

- 1 Stlačte tlačidlo <del>n</del> (Ponuka Doma).
- 2 Vyberte položku **[Nastavenie]** a potom stlačte tlačidlo OK.
- $3$  Vyberte položku [Rozšírené] > [Informácie o verzii.] a potom stlačte tlačidlo OK.
	- » Zobrazí sa verzia softvéru.

## Aktualizácia softvéru cez internet

- 1 Pripojte domáce kino k domácej sieti s [vysokorýchlostným pripojením na internet.](#page-13-2) (pozrite si 'Pripojenie k domácej sieti a jej nastavenie' na strane [12\)](#page-13-2)
- 2 Stlačte tlačidlo  $\bigoplus$  (Ponuka Doma).<br>3 Vyberte položku Mastaveniel a po
- Vyberte položku [Nastavenie] a potom stlačte tlačidlo OK.
- $4$  Vyberte možnosť [Rozšírené] > [Aktualizácia/upgrade softvéru] > [Sieť].
	- » Ak sa zistí médium aktualizácie, zobrazí sa výzva na spustenie alebo zrušenie aktualizácie.
- $5$  Ak chcete aktualizáciu potvrdiť, postupujte podľa pokynov na obrazovke televízora.
	- » Po dokončení aktualizácie softvéru sa domáce kino automaticky vypne. Ak sa tak nestane, odpojte napájací kábel a o niekoľko sekúnd ho opätovne pripojte.

#### Poznámka

- Ak sa domáce kino nemôže pripojiť k serveru spoločnosti Philips, stlačte **fr** (Ponuka Doma).
- Ak chcete nastaviť sieť, vyberte možnosti [Nastavenie] > [Sieť] > [Inštalácia siete].

## <span id="page-30-2"></span>Aktualizácia softvéru pomocou zariadenia USB

#### Čo potrebujete

- Zariadenie USB typu Flash naformátované v systéme FAT alebo NTFS s minimálnou pamäťou 75 MB. Nepoužívajte pevný disk USB.
- Počítač s prístupom na internet.
- Archivačný program, ktorý podporuje formát súborov ZIP.

#### Krok č. 1: Prevezmite najnovší softvér

- 1 Pripojte pamäťovú jednotku USB typu Flash k počítaču.
- 2 Vo webovom prehľadávači prejdite na stránku www.philips.com/support.
- 3 Na webovej stránke podpory spoločnosti Philips nájdite svoj produkt a položku Software and Drivers (Softvér a ovládače).
	- » Aktualizácia softvéru je dostupná ako súbor zip.
- 4 Uložte súbor zip do koreňového adresára pamäťovej jednotky USB typu Flash.
- 5 Pomocou archivačného programu vyextrahujte súbor aktualizácie softvéru do koreňového adresára.
	- » Súbory sa vyextrahujú do priečinka UPG ALL v pamäťovej jednotke USB typu Flash.
- 6 Odpojte pamäťovú jednotku USB typu Flash od počítača.

#### Krok číslo 2:Aktualizujte softvér

Výstraha

• Počas aktualizácie nevypínajte domáce kino ani neodpájajte pamäťovú jednotku USB typu Flash.

- 1 Pripojte pamäťovú jednotku USB typu Flash obsahujúcu prevzatý súbor k domácemu kinu.
	- Uistite sa, že je priečinok na disk zatvorený a že sa v ňom nenachádza žiadny disk.
- 2 Stlačte tlačidlo <del>A</del> (Ponuka Doma).<br>3 Vyberte položku Mastaveniel a st
- Vyberte položku [Nastavenie] a stlačte tlačidlo OK.
- $4$  Vyberte možnosť [Rozšírené] > [Aktualizácia/upgrade softvéru] > [USB].
- 5 Podľa pokynov na obrazovke potvrďte aktualizáciu.
	- » Po dokončení aktualizácie sa domáce kino automaticky vypne. Ak sa tak nestane, odpojte napájací kábel a o niekoľko sekúnd ho opätovne pripojte.

## <span id="page-32-5"></span><span id="page-32-0"></span>7 Technické údaje výrobku

#### Poznámka

• Technické parametre a konštrukčné riešenie podliehajú zmenám bez predchádzajúceho upozornenia.

#### <span id="page-32-3"></span>Regionálne kódy

Typový štítok na zadnej alebo spodnej strane systému domáceho kina uvádza podporované regióny.

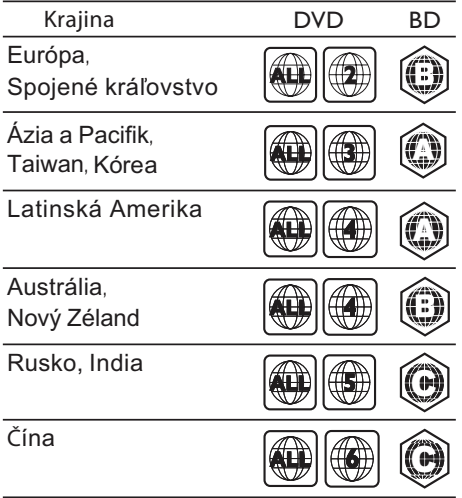

#### <span id="page-32-2"></span>Formáty médií

• AVCHD, BD, BD-R/ BD-RE, BD-Video, DVD-Video, DVD+R/+RW, DVD-R/-RW, DVD+R/-R DL, CD-R/CD-RW, zvukové CD, video CD/SVCD, obrázkové súbory, médiá MP3, médiá WMA, médiá DivX Plus HD, úložné zariadenie USB

#### <span id="page-32-1"></span>Formáty súborov

- Zvuk: .aac, .mka, .mp3, .wma, .wav
- Video: .avi, .divx, .mp4, .mkv, .mpg, .mpeg
- Obrázky: .jpg, .jpeg, .gif, .png

#### <span id="page-32-4"></span>Formáty zvuku

Domáce kino podporuje nasledujúce zvukové súbory.

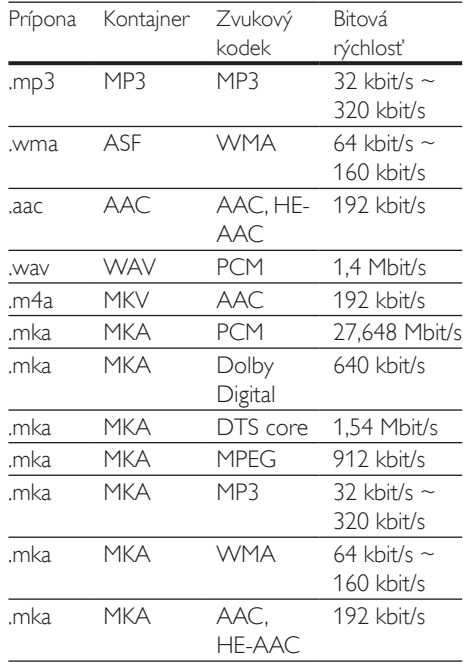

#### Formáty pre video

Ak máte televízor s vysokým rozlíšením, na domácom kine môžete prehrávať videosúbory s nasledujúcimi charakteristikami:

- Rozlíšenie: 1920 x 1080 pixelov pri
- Frekvencia snímok: 6 ~ 30 snímok za sekundu.

#### Súbory .avi v kontajneri AVI

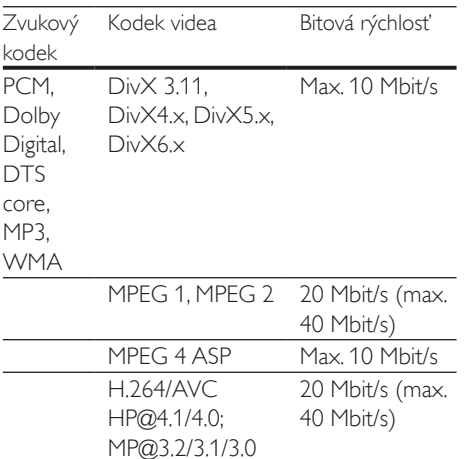

#### Súbory .divx v kontajneri AVI

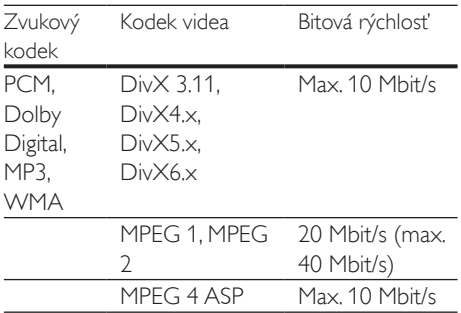

#### Súbory .mp4 alebo .m4v v kontajneri MP4

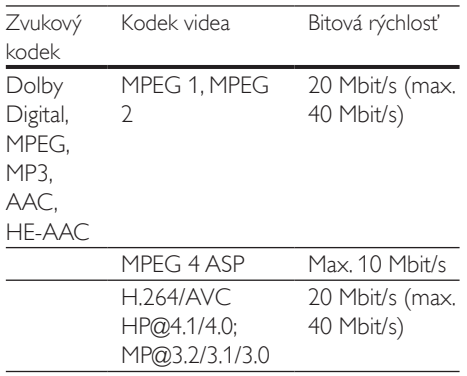

#### Súbory .mkv v kontajneri MKV

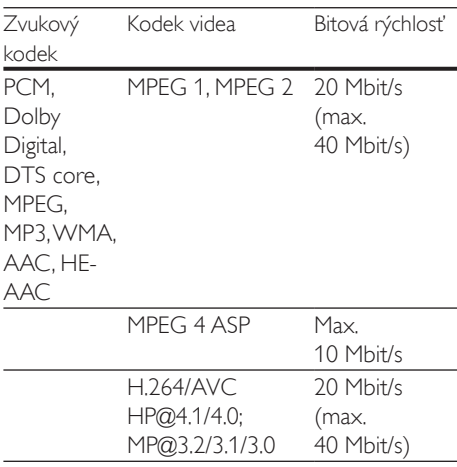

#### <span id="page-33-1"></span>Zosilňovač

- Celkový výstupný výkon: 300 W RMS (30 % THD)
- Frekvenčná odozva: 20 Hz 20 kHz/±3 dB
- Odstup signálu od šumu: > 65 dB (CCIR) / (posudzované A)
- Citlivosť na vstupe:
	- $\bullet$  AUX $\cdot$  2 V
	- Music iLink: 1 V

#### <span id="page-33-0"></span>Video

- Systém signálu: PAL/NTSC
- Výstup HDMI: 480i/576i, 480p/576p, 720p, 1080i, 1080p, 1080p24

#### Zvuk

- Digitálny zvukový vstup S/PDIF:
	- Koaxiálny: IEC 60958-3
	- Optický: TOSLINK
- Vzorkovacia frekvencia:
	- MP3: 32 kHz, 44,1 kHz, 48 kHz
	- WMA: 44.1 kHz, 48 kHz
- Konštantný dátový tok:
	- MP3: 32 kbit/s  $-$  320 kbit/s
	- $WMA.48$  khit/s  $-192$  khit/s

#### Rádio

- Rozsah ladenia:
	- Európa/Rusko/Čína: FM 87,5 108 MHz (50 kHz)
	- Tichooceánska Ázia/Latinská Amerika: FM 87,5 – 108 MHz (50/100 kHz)
- Odstup signálu od šumu: FM 50 dB
- Frekvenčný odozva: FM 200 Hz 12,5 kHz/±6 dB

#### USB

- Kompatibilita: Vysokorýchlostné pripojenie USB 2.0
- Podpora triedy: USB Mass Storage Class (MSC)
- Systém súborov: FAT16, FAT32, NTFS
- Maximálna podporovaná pamäť: < 160 GB

#### Hlavná jednotka

- Napájanie:
	- Európa/Čína/Rusko/India:  $220 - 240V - 50$  Hz
	- Latinská Amerika/Tichooceánska Ázia:  $110 - 240V \sim 50 - 60$  Hz
- Spotreba energie: 70 W
- Spotreba energie v pohotovostnom režime: ≤ 0,5 W
- Rozmery  $(\check{S} \times V \times H)$ :  $360 \times 58 \times 325$  (mm)
- Hmotnosť: 2,4 kg

#### Subwoofer

- Výstupný výkon: 50 W RMS (30 % THD)
- Impedancia: 4 ohmy
- Budiče reproduktorov: 133 mm (5,25") hlbokotónový reproduktor (woofer)
- Rozmery ( $\check{S}$  x V x H): 160 x 265 x 265 mm
- Hmotnosť: 2,50 kg

#### Reproduktory

#### Stredový reproduktor:

• Výstupný výkon: 50 W RMS (30 % THD)

- Impedancia reproduktora: 4 ohmy
- Budiče reproduktorov:  $1 \times 63.5$  mm (2,5") basový reproduktor
- Rozmery (Š  $\times$  V  $\times$  H): 84,5  $\times$  89  $\times$  89 mm
- Hmotnosť: 0,27 kg

#### Predný reproduktor:

- Výstupný výkon: 2 x 50 W RMS (30 % THD)
- Impedancia reproduktora: 4 ohmy
- Budiče reproduktorov: 1 x 63,5 mm (2,5") basový reproduktor
- Rozmery ( $\check{S}$  x V x H): 84,5 x 159 x 80 mm
- Hmotnosť: 0,35 kg/kus

#### Zadný reproduktor:

- Výstupný výkon: 2 x 50 W RMS (30 % THD)
- Impedancia reproduktora: 4 ohmy
- Budiče reproduktorov:  $1 \times 63,5$  mm (2,5") basový reproduktor
- Rozmery  $(\check{S} \times V \times H)$ : 84,5  $\times$  89  $\times$  89 mm
- Hmotnosť: 0,27 kg/kus

#### <span id="page-34-0"></span>Batérie diaľkového ovládania

• 2 x AAA-R03-1,5V

#### Laser

- Typ lasera (Dióda): InGaN/AIGaN (BD), AIGaInP (DVD/CD)
- Vlnová dĺžka: 405 +7 nm/-7 nm (BD), 655 +10 nm/–10 nm (DVD), 790 +10 nm/-20 nm (CD)
- Výstupný výkon (max. hodnoty): 20 mW (BD), 6 mW (DVD), 7 mW (CD)

## <span id="page-35-0"></span>8 Riešenie problémov

#### Varovanie

• Nebezpečenstvo zásahu elektrickým prúdom. Nikdy neodstraňujte kryt produktu.

Aby ste zachovali platnosť záruky, nikdy sa sami nepokúšajte opravovať produkt. Ak zaznamenáte problém pri používaní tohto produktu, pred požiadaním o opravu skontrolujte nasledujúce body. Ak problém pretrváva, získajte podporu na stránke www.philips.com/support.

#### Hlavná jednotka

#### Tlačidlá na domácom kine nefungujú.

• Odpojte domáce kino od zdroja napájania a o niekoľko minút ho opätovne pripojte.

#### <span id="page-35-1"></span>**O**braz

#### Žiadny obraz.

• Uistite sa, že je televízor prepnutý na správny zdroj pre domáce kino.

#### Na televízore pripojenom cez HDMI nie je obraz.

- Uistite sa, že na pripojenie domáceho kina a televízora používate vysokorýchlostný kábel HDMI. Niektoré štandardné káble HDMI nezobrazujú správne niektoré druhy obrázkov, 3D video alebo funkciu Deep Color.
- Uistite sa, že kábel HDMI nie je chybný. V prípade chyby kábel HDMI vymeňte za nový.
- Stlačením tlačidla **+** (Ponuka Doma), a potom tlačidiel 731 na diaľkovom ovládaní obnovíte predvolené rozlíšenie obrazu.

• [Zmeňte nastavenie videa cez HDMI](#page-27-1)  [alebo počkajte 10 sekúnd na automatické](#page-27-1)  [obnovenie pôvodného stavu](#page-27-1) (pozrite si 'Nastavenia obrazu a videa' na strane [26\)](#page-27-1).

#### Disk neprehráva video vo vysokom rozlíšení.

- Uistite sa, že disk obsahuje video s vysokým rozlíšením.
- Uistite sa, že televízor podporuje video s vysokým rozlíšením.
- Na pripojenie k televízoru použite kábel HDMI.

#### <span id="page-35-2"></span>Zvuk

#### Z reproduktorov domáceho kina nevychádza žiadny zvuk.

- Zapojte zvukový kábel z domáceho kina do televízora alebo iných zariadení. Ak je domáce kino prepojené s TV pomocou pripojenia HDMI ARC, nepotrebujete samostatné pripojenie pre zvuk.
- [Nastavte zvuk pre pripojené zariadenie](#page-13-1)  (pozrite si 'Nastavenie zvuku' na strane [12\)](#page-13-1).
- [Obnovte výrobné nastavenia domáceho](#page-29-1)  [kina](#page-29-1) (pozrite si 'Obnovenie predvolených nastavení' na strane [28](#page-29-1)), vypnite ho a potom znova zapnite.
- Na domácom kine opakovane stláčajte tlačidlo SOURCE, až kým nevyberiete správny zvukový vstup.

#### Rušený zvuk alebo ozvena.

• Ak prehrávate zvuk z televízora cez domáce kino, uistite sa, že je zvuk televízora stlmený.

#### Zvuk a video nie sú synchronizované.

- 1) Stlačte tlačidlo **III SOUND SETTINGS**.
	- 2) Stlačením tlačidla Navigačné tlačidlá (vľavo/vpravo) vyberte položku AUD SYNC, a potom stlačte tlačidlo OK.
	- 3) Stlačením tlačidla Navigačné tlačidlá (nahor/nadol) zosynchronizujte zvuk s videom.

#### <span id="page-36-0"></span>Prehrávanie

#### Nemožno prehrať disk.

- Vyčistite disk.
- [Uistite sa, že domáce kino podporuje tento](#page-32-2)  [typ disku](#page-32-2) (pozrite si 'Formáty médií' na strane [31](#page-32-2)).
- [Uistite sa, že domáce kino podporuje kód](#page-32-3)  [regiónu disku.](#page-32-3) (pozrite si 'Regionálne kódy' na strane [31\)](#page-32-3)
- Ak je disk typu DVD±RW alebo DVD±R, uistite sa, že je ukončený.

#### Nemožno prehrať súbor vo formáte DivX.

- Uistite sa, že je súbor vo formáte DivX kódovaný podľa profilu "Home Theater Profile" kódovacím zariadením DivX.
- Uistite sa, že je súbor DivX úplný.

#### Titulky súboru vo formáte DivX sa nezobrazujú správne.

- [Uistite sa, že názov súboru s titulkami](#page-17-1)  [je rovnaký ako názov súboru s filmom.](#page-17-1)  (pozrite si 'Titulky' na strane [16](#page-17-1))
- Nastavte správny súbor znakov: 1) Stlačte tlačidlo OPTIONS.
	- 2) Vyberte položku [Znaková množina].
	- 3) Vyberte podporovaný súbor znakov.
	- 4) Stlačte tlačidlo OK.

#### Nemožno čítať obsah úložného zariadenia USB.

- Uistite sa, že je formát úložného zariadenia USB kompatibilný s domácim kinom.
- Uistite sa, že domáce kino podporuje formát súborov na úložnom zariadení USB.

#### Na obrazovke televízora sa zobrazí "No entry  $(\check{Z}$ iadny vstup)" alebo znak "x".

• Prevádzka nie je možná.

#### Funkcia EasyLink nefunguje.

- [Uistite sa, že domáce kino je pripojené](#page-12-2)  [k televízoru s funkciou EasyLink od](#page-12-2)  [spoločnosti Philips a že je funkcia EasyLink](#page-12-2)  [zapnutá](#page-12-2) (pozrite si 'Nastavenie funkcie EasyLink (ovládanie prostredníctvom protokolu HDMI-CEC)' na strane [11](#page-12-2)).
- U televízorov pochádzajúcich od rôznych výrobcov sa môže ovládanie pomocou HDMI

CEC nazývať rôzne. Postup jeho zapnutia nájdete v používateľskej príručke k televízoru.

#### Pri zapnutí televízora sa automaticky zapne aj domáce kino.

• Takéto správanie je bežné, ak používate funkciu Philips EasyLink (HDMI-CEC). Ak chcete, aby domáce kino pracovalo nezávisle, vypnite funkciu EasyLink.

#### Nedajú sa sprístupniť funkcie služby BD-Live.

- [Uistite sa, že je domáce kino pripojené](#page-13-2)  [k domácej sieti s pripojením na internet](#page-13-2)  (pozrite si 'Pripojenie k domácej sieti a jej nastavenie' na strane [12\)](#page-13-2).
- Uistite sa, že sieť je nastavená. Použite [inštaláciu káblovej siete](#page-14-0) (pozrite si 'Vytvorenie káblovej siete' na strane [13\)](#page-14-0).
- Uistite sa, že disk Blu-ray podporuje funkcie BD-Live.
- [Vymažte úložný priestor pamäte](#page-16-0) (pozrite si 'Funkcie BD-Live na diskoch Blu-ray' na strane [15](#page-16-0)).

#### Zariadenie prehralo 3D video v režime 2D.

- Uistite sa, že je domáce kino pripojené k 3D televízoru pomocou kábla HDMI.
- [Uistite sa, že používate disk 3D Blu-ray a že](#page-16-1)  [je zapnutá možnosť zobrazenia 3D Blu-ray](#page-16-1)  [videa](#page-16-1) (pozrite si 'Prehrávanie diskov Blu-ray 3D' na strane [15\)](#page-16-1).

#### Pri prehrávaní videa Blu-ray 3D alebo videa DivX s ochranou proti kopírovaniu sa zobrazí čierna obrazovka.

- Uistite sa, že je domáce kino pripojené k televízoru pomocou kábla HDMI.
- Prepnite na správny zdroj HDMI vo vašom televízore.

#### Nízka kvalita prehrávania v službe YouTube Leanback alebo Picasa.

- [Uistite sa, že domáce kino je pripojené k](#page-13-2)  [domácej sieti a že je správne nastavené](#page-13-2)  (pozrite si 'Pripojenie k domácej sieti a jej nastavenie' na strane [12\)](#page-13-2).
- Ak chcete dosiahnuť optimálny výkon, uistite sa, že rýchlosť pripojenia na internet je vyššia ako 2 Mbit/s.

## <span id="page-37-0"></span>9 Upozornenie

Táto časť obsahuje upozornenia týkajúce sa autorských práv a ochranných známok.

## <span id="page-37-1"></span>Autorské práva

#### Be responsible Respect copyrights

Tento produkt obsahuje technológiu ochrany proti kopírovaniu, ktorá je chránená patentmi USA a inými právami týkajúcimi sa duševného vlastníctva spoločnosti Rovi Corporation. Spätné inžinierstvo a demontáž sú zakázané. Tento výrobok obsahuje technológiu autorských práv získanú od spoločnosti Verance Corporation na základe licencie a je chránený patentmi v USA č. 7,369,677 a ďalšími americkými a celosvetovo registrovanými patentmi a patentmi v prebiehajúcom patentovom konaní, ako aj autorskými právami a ochrannými obchodnými tajomstvami pre určité aspekty tejto technológie. Cinavia je ochrannou známkou spoločnosti Verance Corporation. Copyright 2004-2010 Verance Corporation. Všetky práva vyhradené spoločnosťou Verance. Spätné inžinierstvo a demontáž sú zakázané.

#### Upozornenie - Cinavia

Tento výrobok využíva technológiu Cinavia na obmedzenie používania nepovolených kópií niektorých komerčne vyrobených filmov, videí a sprievodnej hudby. Keď sa zistí zakázané použitie nepovolenej kópie, zobrazí sa správa a prehrávanie alebo kopírovanie sa preruší. Ďalšie informácie o technológii Cinavia získate v zákazníckom informačnom online centre Cinavia na webovej stránke http://www.cinavia.com. Ak chcete požiadať o zaslanie ďalších informácií o technológii Cinavia formou e-mailu, pošlite korešpondenčný lístok so svojou e-mailovou adresou na: Cinavia Consumer Information Center, P.O. Box 86851, San Diego, CA, 92138, USA.

## Softvér s otvoreným zdrojovým kódom

Spoločnosť Philips Electronics Singapore Pte Ltd týmto ponúka možnosť poskytnutia, na základe požiadania, kópie úplného zdrojového kódu pre balíky softvéru s otvoreným zdrojovým kódom chránené autorským právom použité v tomto výrobku, pre ktoré je takýto spôsob sprístupnenia vyžadovaný príslušnými licenciami. Táto ponuka platí po dobu troch rokov od zakúpenia výrobku pre kohokoľvek, kto dostal tieto informácie. Ak chcete získať zdrojový kód, pošlite e-mail na adresu open.source@philips.com. Ak nechcete použiť e-mail alebo ak nedostanete potvrdenie o prijatí do jedného týždňa od odoslania správy na túto e-mailovú adresu, napíšte na poštovú adresu "Open Source Team, Philips Intellectual Property & Standards, P.O. Box 220, 5600 AE Eindhoven, The Netherlands". Ak na svoj list nedostanete včasnú odpoveď, pošlite e-mail na vyššie uvedenú e-mailovú adresu. Texty licencií a vyhlásení pre softvér s otvoreným zdrojovým kódom použitý v tomto výrobku sú uvedené v samostatnom letáku.

## Súlad so smernicami  $\epsilon$

Tento výrobok spĺňa požiadavky Európskeho spoločenstva týkajúce sa rádiového rušenia.

## Ochranné známky

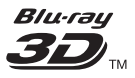

"Blu-ray 3D™" a logo "Blu-ray 3D" sú ochranné známky asociácie Blu-ray Disc Association.

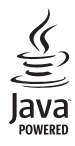

Java<br>Java<br>Java a všetky ostatné ochranné známky a logá sú ochranné známky alebo registrované ochranné známky spoločnosti Sun Microsystems, Inc. v USA a/alebo iných krajinách.

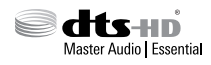

Vyrobené v licencii a na základe amerických patentov č.: 5,956,674; 5,974,380; 6,226,616; 6,487,535; 7,392,195; 7,272,567; 7,333,929; 7,212,872 a iných amerických a celosvetových registrovaných patentov alebo patentov v prebiehajúcom patentovom konaní. DTS-HD, symbol a spojenie DTS-HD a symbolu sú registrované ochranné známky. DTS-HD Master Audio | Essential je registrovaná ochranná známka spoločnosti DTS, Inc. Súčasťou produktu je softvér. @ DTS, Inc. Všetky práva vyhradené.

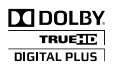

Vyrobené v rámci licencie od spoločnosti Dolby Laboratories. Dolby a symbol dvojitého D sú ochranné známky spoločnosti Dolby Laboratories.

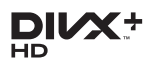

Využíva sa na základe jedného alebo viacerých z nasledujúcich patentov USA: 7,295,673; 7,460,668; 7,515,710; 7,519,274. DivX®, DivX Certified®, DivX Plus® HD a pridružené logá sú ochranné známky spoločnosti Rovi Corporation alebo jej dcérskych spoločností a používajú sa na základe licencie.

O FORMÁTE DIVX PLUS® HD: DivX® je formát digitálneho videa vytvorený

spoločnosťou DivX, Inc. Toto zariadenie disponuje certifikáciou DivX Certified® a prehráva video DivX, vrátane videa DivX® Plus HD (H.264/.MKV) s rozlíšením až 1080p a prémiového obsahu. Navštívte lokalitu www. divx.com, kde nájdete ďalšie informácie a softvérové nástroje na konverziu súborov do formátu videa DivX. INFORMÁCIE O FORMÁTE DIVX VIDEO: DivX® je formát digitálneho videa vytvorený spoločnosťou DivX, LLC, dcérskou spoločnosťou spoločnosti Rovi Corporation. Toto je oficiálne zariadenie DivX Certified®, ktoré prehráva video vo formáte DivX. Navštívte lokalitu divx.com, kde nájdete ďalšie informácie a softvérové nástroje na konverziu súborov do formátu videa DivX. INFORMÁCIE O FORMÁTE DIVX VIDEO-ON-DEMAND: Toto zariadenie DivX Certified® je potrebné zaregistrovať, aby mohlo prehrávať zakúpené videá vo formáte DivX Video-on-Demand (VOD). Ak chcete získať registračný kód, nájdite časť DivX VOD v ponuke nastavení zariadenia. Ďalšie informácie o vykonaní registrácie nájdete na lokalite vod.

## HƏMI

divx.com.

HDMI, logo HDMI a High-Definition Multimedia Interface (Multimediálne rozhranie s vysokým rozlíšením) sú ochranné známky alebo registrované ochranné známky spoločnosti HDMI Licensing, LLC, v USA a iných krajinách.

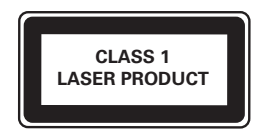

#### Oblastné upozornenia

Prístroj sa nesmie používat' v mokrom a vlhkom prostredí! Chránte pred striekajúcou a kvapkajúcou vodou!

## <span id="page-39-1"></span><span id="page-39-0"></span>10 Kód jazyka

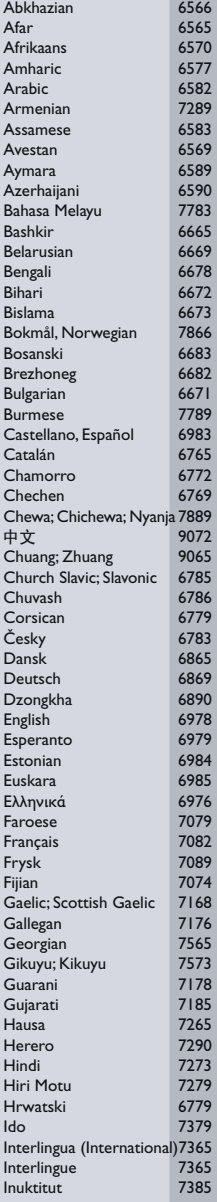

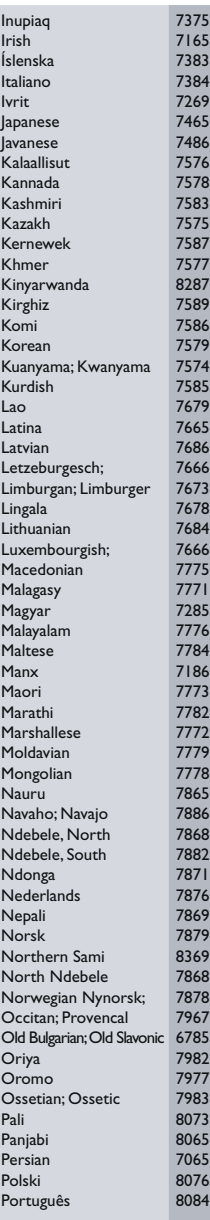

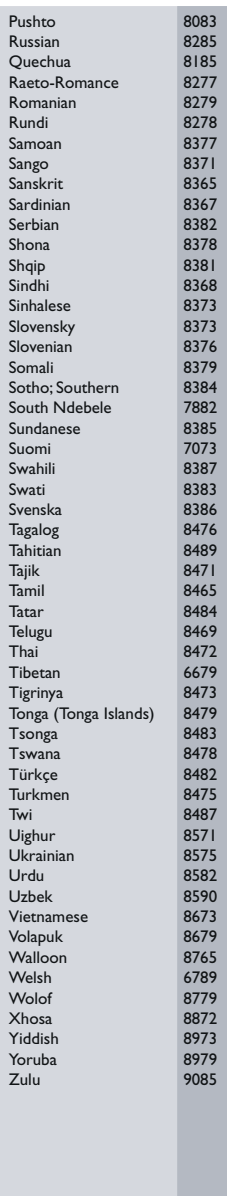

## <span id="page-40-0"></span>11 Register

## $\overline{2}$

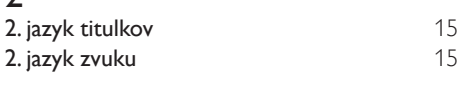

## 3

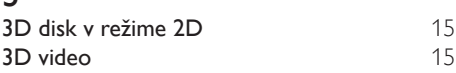

## 5

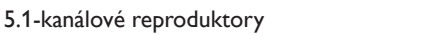

## A

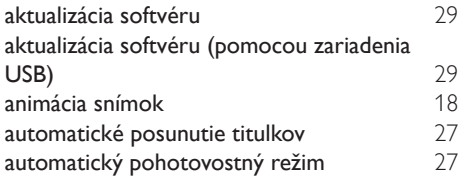

## Č

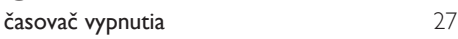

### B

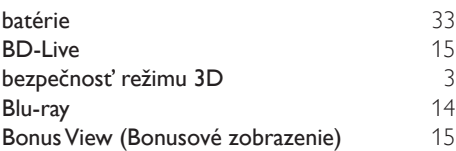

### D

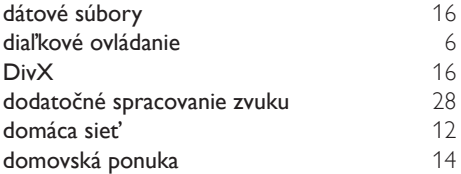

## E

Easylink (HDMI-CEC) [11](#page-12-2)

#### F

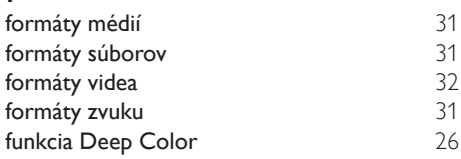

## H<sub>HD</sub>

[8](#page-9-1)

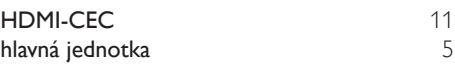

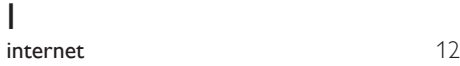

jas [27](#page-28-1) jazyk disku [26](#page-27-2)

#### jazyk ponuky  $26$ <br>jazyk titulkov  $26$ jazyk titulkov

J

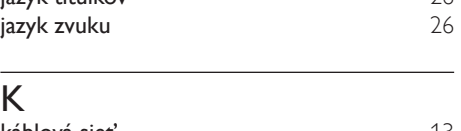

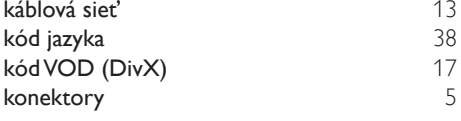

## ladiaca mriežka [20](#page-21-1) likvidácia

## Ši<br>Šc

L

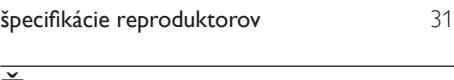

## Ž

životné prostredie

[3](#page-4-2)

## M

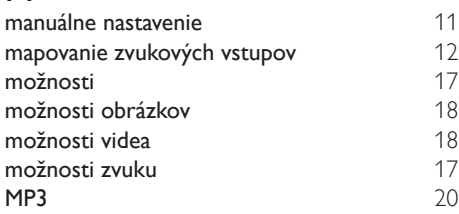

## N

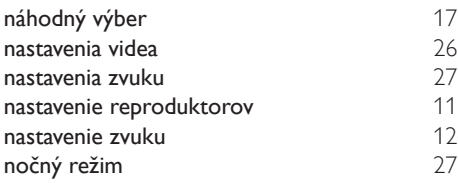

## O

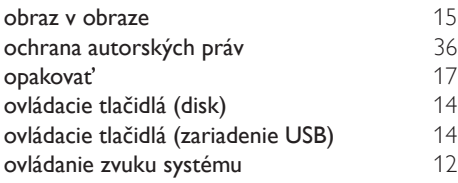

## $\overline{P}$

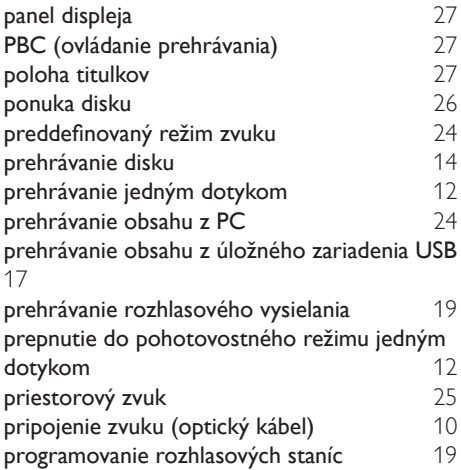

## R

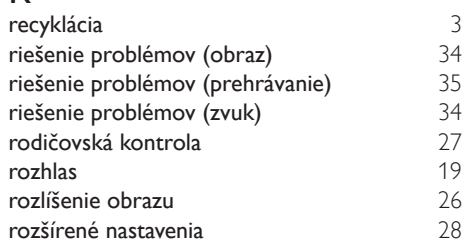

## $\overline{s}$

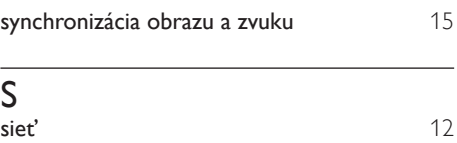

sledovanie v režime 3D [15](#page-16-1)

## U

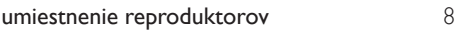

## V

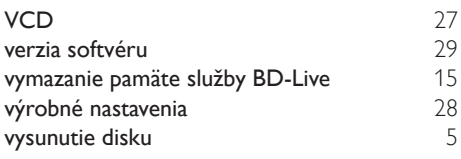

## $\overline{z}$

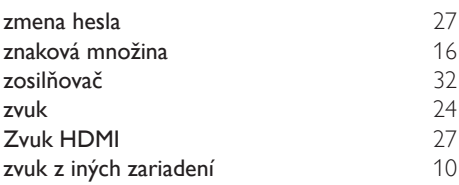

## $\overline{z}$

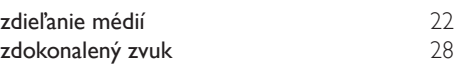

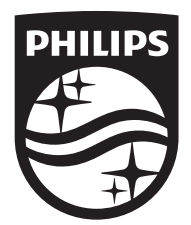

Specifications are subject to change without notice © 2016 Koninklijke Philips N.V. All rights reserved. Trademarks are the property of Koninklijke Philips N.V. or their respective owners.

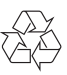